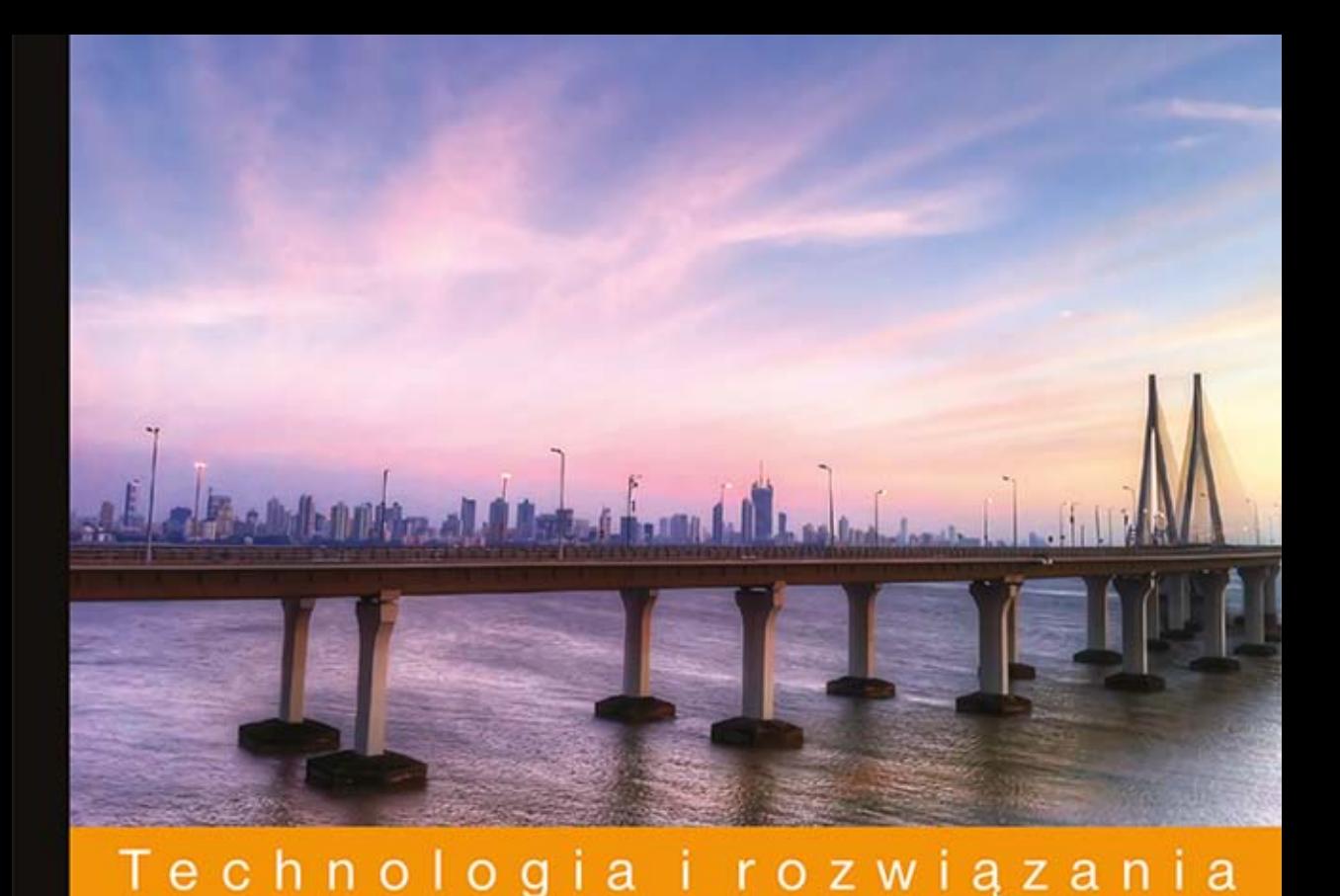

# **Magento**<br>Przewodnik dla programistów PHP

Poznaj i rozbuduj możliwości Magento!

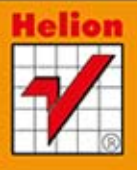

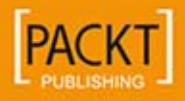

**Allan MacGregor** 

Tytuł oryginału: Magento PHP Developer's Guide

Tłumaczenie: Daniel Kaczmarek

ISBN: 978-83-246-8940-8

Copyright © 2013 Packt Publishing.

First published in the English language under the title ..Magento PHP Developer's Guide".

Polish edition copyright © 2014 by Helion S.A. All rights reserved.

All rights reserved. No part of this book may be reproduced or transmitted in any form or by any means, electronic or mechanical, including photocopying, recording or by any information storage retrieval system, without permission from the Publisher.

Wszelkie prawa zastrzeżone. Nieautoryzowane rozpowszechnianie całości lub fragmentu niniejszej publikacji w jakiejkolwiek postaci jest zabronione. Wykonywanie kopii metodą kserograficzną, fotograficzną, a także kopiowanie książki na nośniku filmowym, magnetycznym lub innym powoduje naruszenie praw autorskich niniejszej publikacji.

Wszystkie znaki występujące w tekście są zastrzeżonymi znakami firmowymi bądź towarowymi ich właścicieli.

Autor oraz Wydawnictwo HELION dołożyli wszelkich starań, by zawarte w tej książce informacje były kompletne i rzetelne. Nie biorą jednak żadnej odpowiedzialności ani za ich wykorzystanie, ani za związane z tym ewentualne naruszenie praw patentowych lub autorskich. Autor oraz Wydawnictwo HELION nie ponoszą również żadnej odpowiedzialności za ewentualne szkody wynikłe z wykorzystania informacji zawartych w książce.

Wydawnictwo HELION ul. Kościuszki 1c, 44-100 GLIWICE tel. 32 231 22 19, 32 230 98 63 e-mail: helion@helion.pl WWW: http://helion.pl (księgarnia internetowa, katalog książek)

Drogi Czytelniku! Jeżeli chcesz ocenić tę książkę, zajrzyj pod adres http://helion.pl/user/opinie/magphp Możesz tam wpisać swoje uwagi, spostrzeżenia, recenzję.

Printed in Poland.

- [Kup książkę](http://helion.pl/page354U~rf/magphp)
- 
- Oceń książkę • Oceń książkę
- 
- [Księgarnia internetowa](http://helion.pl/page354U~r/4CAKF)<br>• Lubię to! » Nasza społeczność • Lubię to! » Nasza społeczność

## Spis treści

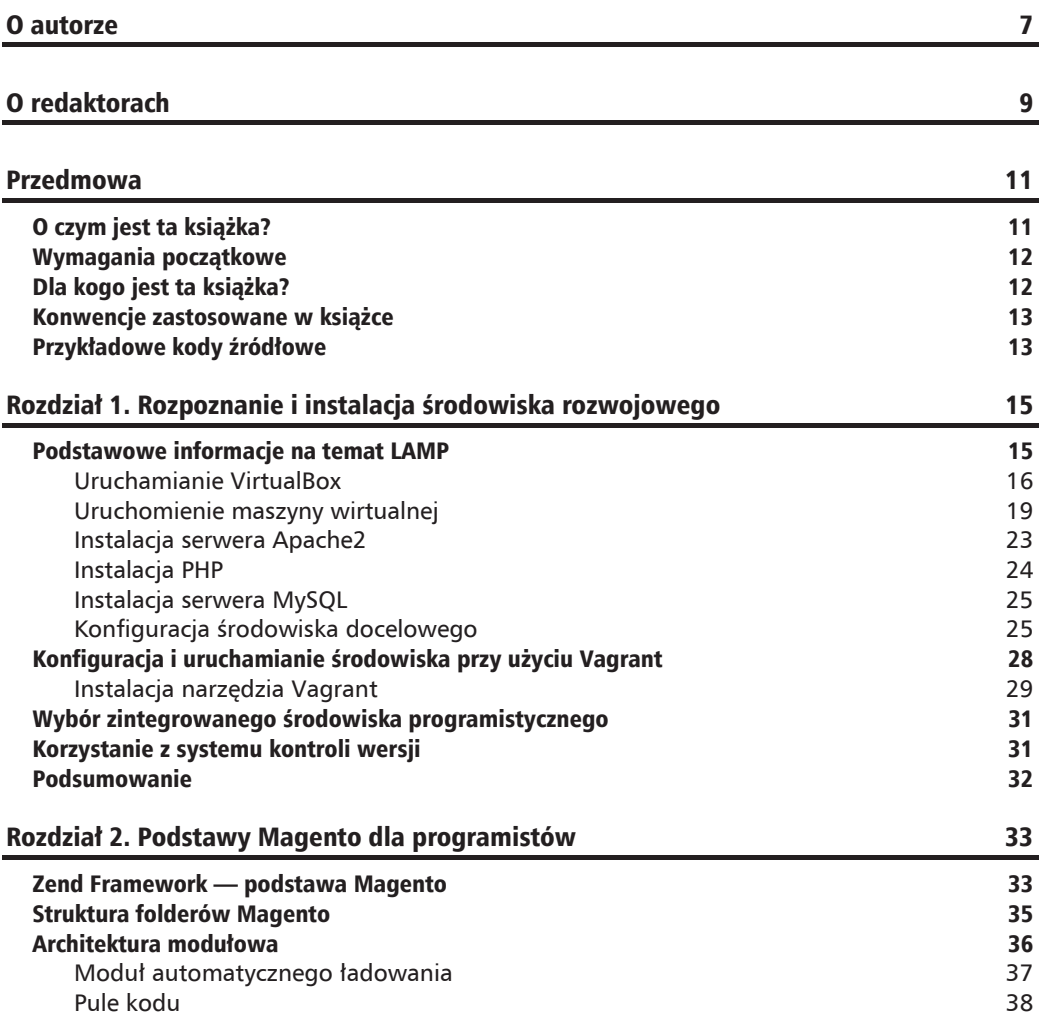

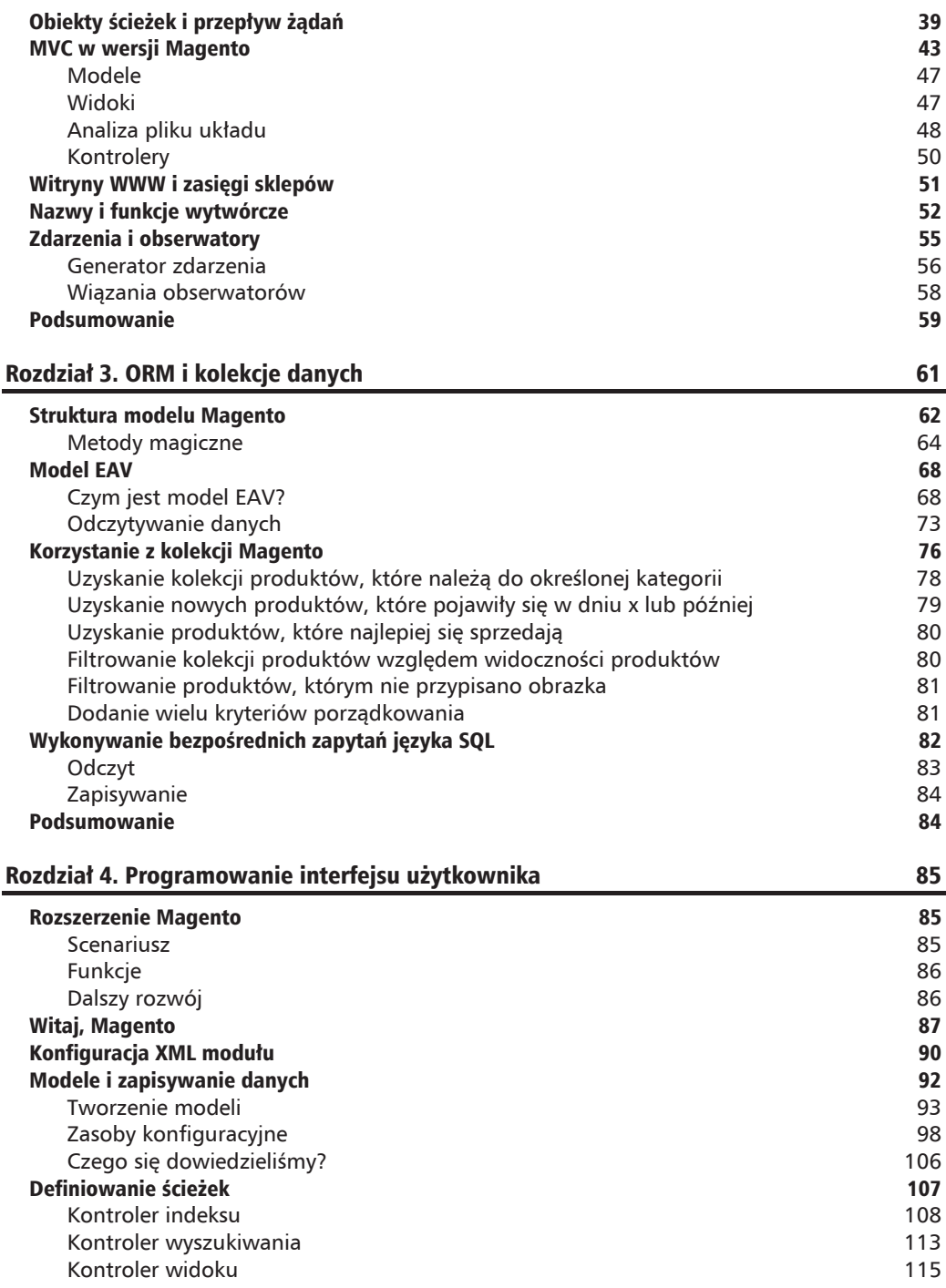

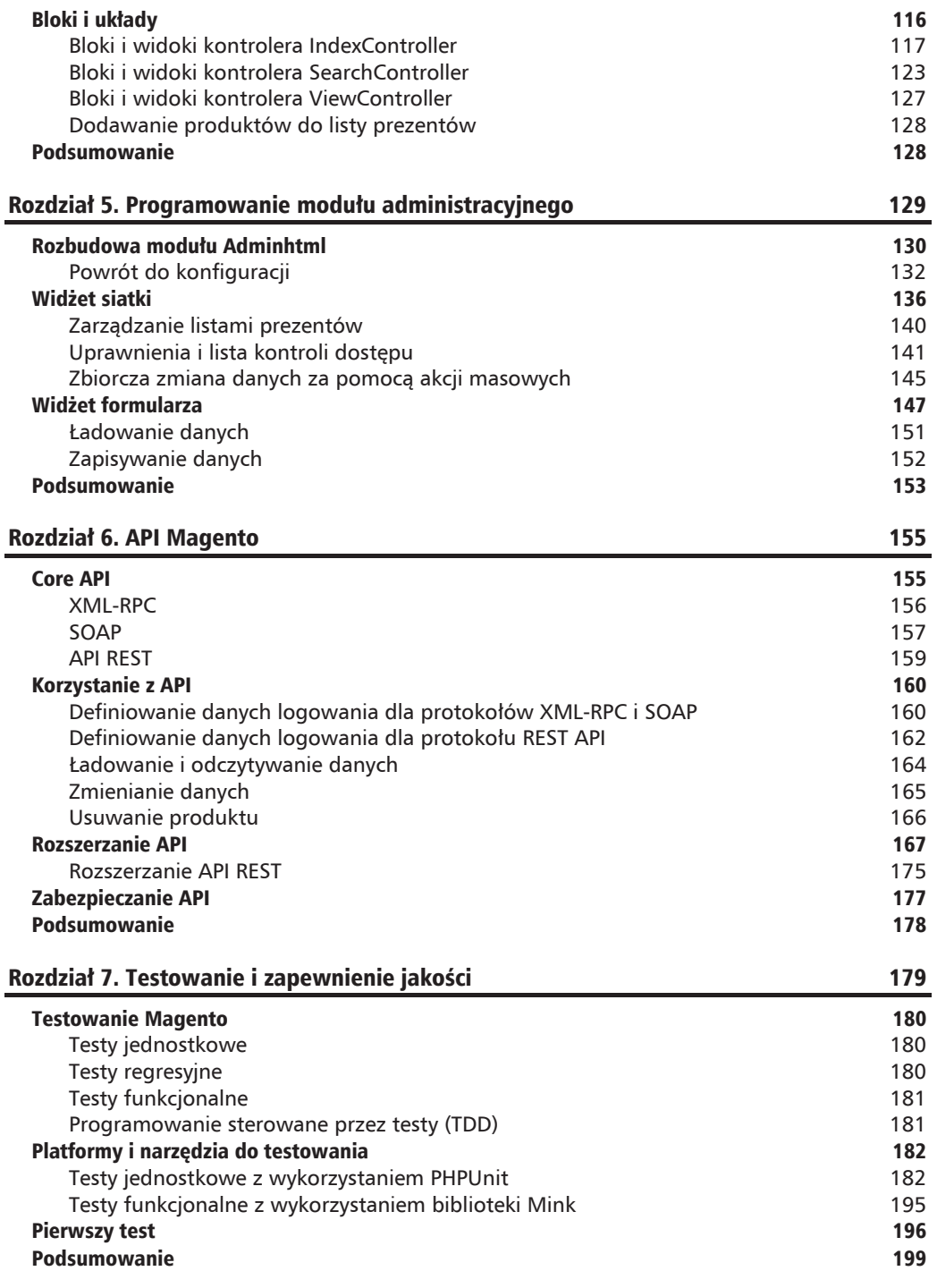

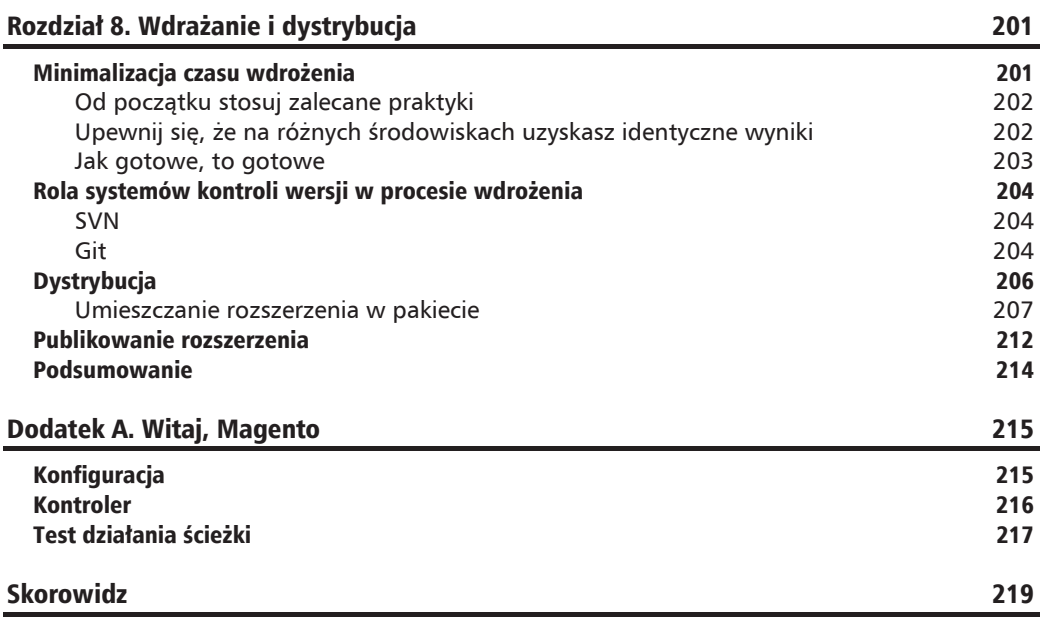

## O autorze

**Allan McGregor** posiada certyfikat Magento Certified Developer Plus i od czterech lat pracuje z Magento. Uzyskał także certyfikat Linux System Administration wydany przez firme IBM.

Swoją przygodę z Magento rozpoczął jako samodzielny programista, który szukał najlepszego narzedzia do tworzenia rozwiązań e-commerce'owych. Obecnie pracuje jako główny programista Magento w firmie Demac Media (*www.demacmedia.com*). Allan jest teĝ pasjonatem programowania, stale poszukującym nowych, lepszych technologii i narzędzi programistycznych.

W Demac Media Allan współtworzył rozwiązania dla różnorodnych klientów. Dzięki temu zdobył doświadczenie oraz wiedzę, która pozwala mu stawiać czoła nawet najtrudniejszym wyzwaniom związanym z wykorzystaniem Magento.

W ramach jednego z projektów wewnętrznych prowadzonych w Demac Media Allan tworzył narzedzie *Triplecheck.io* (*http://triplecheck.io*) — pionierska usługę, która monitoruje i audytuje poprawność kodu źródłowego sklepu stworzonego w Magento. Wpisy McGregora można ĂledziÊ na Twitterze pod adresem: *http://www.twitter.com/allanmcgregor*.

Praca nad ta książka była dla mnie ogromnym wyzwaniem, które jednak w pełni się opłaciło. W trakcie pisania dowiedziałem się wielu nowych rzeczy na temat Magento, a także kilku o samym sobie — zarówno o człowieku, jak i o programiście.

W pierwszej kolejności chce podziekować mojej wspaniałej żonie za jej bezwarunkowe wsparcie i zrozumienie, które okazuje mi, gdy pracuję nad coraz to nowymi projektami.

Dziękuję też Matthew Bertulliemu i Dimitriemu Colomvakosowi, współzałożycielom Demac Media, za wsparcie, które mi okazywali.

Michael Krietzer i Corey Slavnik, moi przyjaciele i współpracownicy, z wielką ochotą poświęcali swój wolny czas, aby zredagować te książkę.

Specjalne podziękowania kieruję do całej rodziny Demac Media.

To, co udało mi się zdobyć, osiągnąłem dzięki Wam.

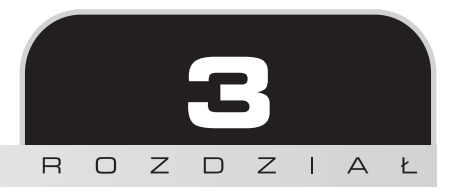

## ORM i kolekcje danych

Kolekcje i modele to chleb powszedni dla wszystkich programistów, którzy pracują z Magento. W tym rozdziale opisany zostanie system ORM obecny w Magento. Pokażę także, jak należy prawidłowo korzystać z kolekcji danych oraz z systemu EAV.

Magento, podobnie jak większość współczesnych systemów, implementuje system mapowania **obiektowo-relacyjnego** (ang. *object-relational mapping* — ORM).

*Mapowanie obiektowo-relacyjne (ORM, O/RM lub mapowanie O/R) w technologiach informatycznych to technika programowania, w której dane występujące w różnych, niezgodnych formatach przeksztaïcane sÈ na jÚzyki programowania zorientowanego obiektowo. W ten sposób tworzy siÚ "bazÚ danych wirtualnych obiektów", której moĝna uĝywaÊ w konstrukcjach jÚzyka programowania.*

W tym rozdziale przedstawione zostaną następujące zagadnienia:

- $\blacksquare$  modele Magento;
- $\blacksquare$  struktura modelu danych Magento;
- $\blacksquare$  EAV i modele EAV:
- $\blacksquare$  wykorzystanie bezpośrednich zapytań języka SQL.

W rozdziale wykorzystane zostaną również liczne fragmenty przykładowego kodu źródłowego, na podstawie których łatwiej bedzie zrozumieć sposób działania Magento.

Uruchomienie przykładowych kodów prezentowanych w tym rozdziale wymaga domyślnej instalacji Magento na maszynie VagrantBox lub instalacji Magento z danymi przykładowymi.

Dla celów tego rozdziaïu stworzyïem **interaktywnÈ konsolÚ Magento** (ang. *Interactive Magento Console* — IMC), która jest skryptem powłoki zaimplementowanym specjalnie na potrzeby tej książki. Inspiracja dla niej jest przeznaczona dla Ruby interaktywna konsola Ruby (ang. *Interactive Ruby Console* — IRC). W celu uruchomienia IMC należy wykonać następujące czynności.

- **1.** Zainstalować IMC. W tym celu trzeba pobrać pliki źródłowe ze strony: *https://github.com/amacgregor/mdg\_imc* i rozpakować je w testowej instalacji Magento. IMC jest prostym skryptem powłoki Magento, który pozwoli nam testować kod w czasie rzeczywistym.
- **2.** Po rozpakowaniu skryptu należy zalogować się w powłoce maszyny wirtualnej.
- **3.** W kolejnym kroku trzeba przejść do głównego folderu Magento. Jeżeli korzysta sie z domyślnej maszyny Vagrant, instalacja jest już w niej obecna. Folderem głównym jest /srv/www/ce1720/public\_html/, a aby do niego przejść, należy wpisać w wierszu poleceń nastepujące polecenie:

#### **\$ cd /srv/www/ce1720/public\_html**

**4.** Na koniec można uruchomić IMC następującym poleceniem:

#### **\$ php shell/imc.php**

**5.** Jeĝeli instalacja przebiegïa poprawnie, nowy wiersz w wierszu poleceñ powinien zaczynać się symbolem magento >.

## Struktura modelu Magento

Jak powiedziano w poprzednim rozdziale, modele danych Magento służą do manipulowania danymi i ich odczytywania. Warstwa modeli podzielona jest na dwa podstawowe typy: modele proste i modele EAV.

- **Modele proste.** Tego typu implementacje modeli sa zwykłymi odwzorowaniami jednego obiektu na jedną tabelę, co oznacza, że atrybuty obiektu odpowiadają kaĝdemu polu oraz strukturze tabeli.
- **Modele encja atrybut wartość (EAV).** W modelach tego rodzaju encje opisuje się atrybutami o zmiennej liczbie.

Należy podkreślić, że nie wszystkie modele Magento używają systemu ORM lub rozszerzają jego możliwości. Obserwatory są doskonałym przykładem prostych klas modeli, które to modele nie są odwzorowane na konkretna tabele lub encje bazy danych.

Dodatkowo każdy typ modelu jest kształtowany przez następujące warstwy.

**Klasa modelu.** W niej implementuje się logikę biznesową. Modele służą do manipulowania danymi, lecz nie mają bezpośredniego dostępu do tych danych.

- **Klasa modelu zasobów.** Modele zasobów komunikują się z bazą danych w imieniu modeli. Modele zasobów wykonują wszelkie operacje typu CRUD.
- Klasa modelu kolekcji. Każdy model danych zawiera klase kolekcji. Kolekcje sa obiektami, które przechowują jedną lub więcej instancji modelu Magento.

CRUD oznacza cztery podstawowe operacje na danych w bazie danych: Create (tworzenie), Read (odczyt), Update (zmiana), Delete (usuwanie).

Modele Magento nie zawierają żadnej logiki komunikacji z bazą danych — wrecz są one niezależne od bazy danych. Odpowiedni kod implementuje się w warstwie modelu zasobów.

Dzieki opisanej konstrukcji Magento może obsługiwać różne rodzaje baz danych i platform. Wprawdzie na chwilę obecną oficjalnie obsługiwany jest jedynie serwer MySQL, bez trudu można jednak napisać nowa klasę zasobu przeznaczoną dla nowej bazy danych, która to klasa nie będzie w żaden sposób wpływać na logikę modeli.

Schemat struktury modeli Magento przedstawiono na rysunku 3.1.

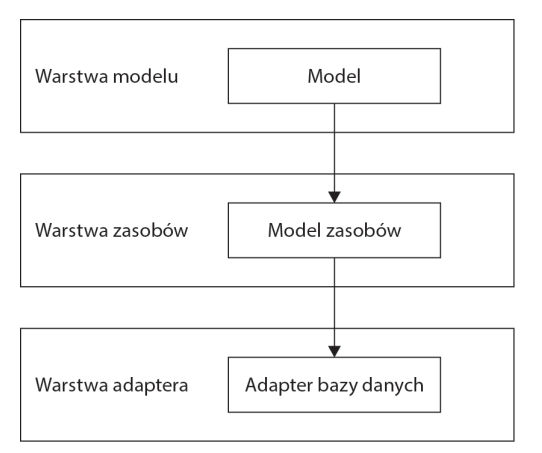

**Rysunek 3.1.** Schemat struktury modeli Magento

Wykonajmy zatem pewien eksperyment, który będzie polegał na stworzeniu instancji obiektu produktu i ustawieniu jego wybranych atrybutów. Należy w tym celu wykonać następujące czynności.

**1.** Uruchomić interaktywną konsolę Magento w głównym folderze rozwojowej instalacji narzędzia:

```
php shell/imc.php
```
**2.** Pierwszy krok polega na stworzeniu nowej instancji obiektu produktu, do czego służy następujące polecenie:

```
magento> $product = Mage::getModel('catalog/product');
```
3. Poniższym poleceniem potwierdzimy, że jest to pusta instancja klasy produktu:

```
magento> echo get class($product);
```
4. Jeżeli wszystko pójdzie dobrze, w konsoli powinien pojawić się następujący komunikat:

```
magento> Magento Catalog Model Product
```
5. Aby dowiedzieć sie wiecej na temat metod klasy, można wykonać polecenie o poniższej treści:

```
magento> print r(get class methods($product));
```
W efekcie zwrócona zostanie tablica, w której widnieć bedą wszystkie metody udostępniane przez klasę. Spróbujmy zatem wykonać poniższy fragment kodu źródłowego, aby zmodyfikować cene i nazwe produktu:

```
$product = Mage::getModel('catalog/product')->load(2);$name
         = $product->getName() . '-TEST';
\text{force} = \text{Sproduct}\text{-} \text{setPrice}();$product->setPrice($price + 15);$product->setName($name);
$product->save();
```
W pierwszym wierszu przykładowego kodu źródłowego tworzona jest instancja wskazanego obiektu, po czym odczytywana jest wartość atrybutu obiektu, w którym zapisana jest nazwa produktu. Następnie ustawiana jest cena i nazwa, po czym obiekt zostaje zapisany.

Analiza implementacji klasy produktu Magento Mage Catalog Model Product szybko wykaże, że o ile funkcje getName() i getPrice() są w niej zaimplementowane, o tyle już definicji funkcji setPrice() i setName() w niej nie ma.

Powstaje zatem kluczowe pytanie: w jakiż to magiczny sposób Magento definiuje określone metody ustawiania i odczytywania danych w obiekcie produktu? Wprawdzie getPrice() i getName() są jawnie zaimplementowane, jednak nigdzie nie ma definicji metod ustawiających i odczytujących inne atrybuty produktu, takie jak kolor albo nazwa producenta.

## **Metody magiczne**

Cóż, rzeczywiście zdarza się, że działanie systemu ORM Magento ociera się o magię. Mówiąc bardziej precyzyjnie: w systemie ORM wykorzystuje się jeden z najciekawszych mechanizmów dostępnych w PHP, który umożliwia definiowanie metod ustawiających i odczytujących dane — mechanizm ten opiera się na magicznej metodzie call (). Dzięki niej metod Magento można używać do ustawiania, usuwania, sprawdzania i odczytywania danych.

Gdy podjęta zostanie próba wywołania metody, która nie jest zaimplementowana w klasie, PHP zacznie szukać w klasach rodziców deklaracji tej metody. Jeżeli odpowiednia funkcja nie zostanie znaleziona w żadnej z klas rodziców, podjęta zostanie ostatnia próba, która polega na wywołaniu metody call(). Jeżeli funkcja zostanie znaleziona, Magento (a właściwie PHP) wywoła magiczną metodę i przekaże do niej nazwę pierwotnie wywoływanej metody oraz jej argumenty.

Model Product nie ma zdefiniowanej metody call (), lecz dziedziczy ją z klasy Varien Object, która jest klasa podstawowa dla wszystkich modeli Magento. Drzewo dziedziczenia dla klasy Mage Catalog Model Product znajduje sie na schemacie przedstawionym na rysunku 3.2.

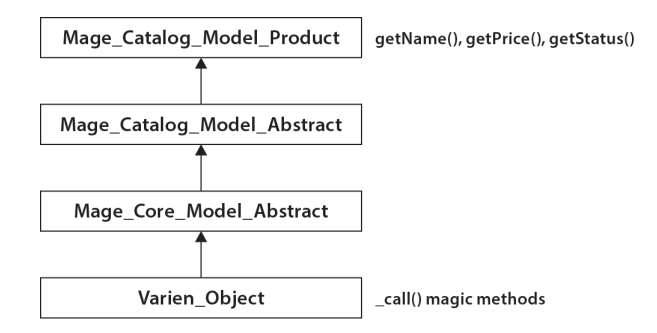

Rysunek 3.2. Drzewo dziedziczenia dla klasy Mage Catalog Model Product

Każdy model Magento dziedziczy po klasie Varien Object.

Przyjrzyjmy się bliżej klasie Varien 0bject. W tym celu należy wykonać następujące czynności.

- 1. Otworzyć plik folder główny magento/lib/Varien/Object.php.
- 2. Klasa Varien 0bject ma zdefiniowana metode call(), a także implementuje dwie przestarzałe metody: set () i get (). Te dwie ostatnie metody są zastąpione metodą ca11 () i dlatego już się ich nie używa.

```
public function call ($method, $args)
   switch (substr($method, 0, 3)) {
        case 'get' :
            //Varien_Profiler::start('GETTER: '.get_class($this).'::'.$method);
            $key = $this-> underscore(substr($method,3));
            \deltadata = \deltathis->getData(\deltakey, isset(\deltaargs[0]) ? \deltaargs[0] : null);
            //Varien_Profiler::stop('GETTER: '.get_class($this).'::'.$method);
            return $data;
        case 'set' :
            //Varien Profiler::start('SETTER: '.get class($this).'::'.$method);
            % key = $ this-> underscore(substr($method,3));
            $result = $this->setData($key, isset($args[0]) ? $args[0] : null);//Varien Profiler::stop('SETTER: '.get class($this).'::'.$method);
            return $result;
        case 'uns' :
            //Varien Profiler::start('UNS: '.get class($this).'::'.$method);
            % key = $ this-> underscore(substr($method,3));
            $result = $this->unsetData($key);
            //Varien Profiler::stop('UNS: '.get class($this).'::'.$method);
            return $result:
        case 'has' :
```

```
 //Varien_Profiler::start('HAS: '.get_class($this).'::'.$method);
             \text{key} = \text{this} \rightarrow \text{underscore}(\text{substr}(\text{Smethod},3)); //Varien_Profiler::stop('HAS: '.get_class($this).'::'.$method);
             return isset($this-> data[$key]);
 }
   throw new Varien Exception("Invalid method" .
get_class($this)."::".$method."(".print_r($args,1).")");
}
```
W metodzie call() znajduje sie instrukcja switch, która obsługuje nie tylko funkcje ustawiania (set) i odczytywania (get) danych, ale równieĝ funkcje unset i has.

Po uruchomieniu debuggera i prześledzeniu wywołań metody call() w przykładowym fragmencie kodu okaże się, że przyjmuje ona dwa argumenty: nazwę metody (na przykład setName()) oraz argumenty pochodzące z wywołania oryginalnego.

Co ciekawe, Magento próbuje zidentyfikowaÊ typ metody na podstawie pierwszych trzech liter nazwy metody wywoływanej. Operacja ta zachodzi w momencie, gdy instrukcja switch wykonuje funkcje substr():

substr(\$method, 0, 3)

Pierwszą czynnością wykonywaną w każdym przypadku analizowanym przez instrukcję switch jest wykonanie funkcji \_underscore(), która przyjmuje parametr w postaci reszty znaków nazwy metody oprócz trzech pierwszych liter. W naszym przykïadzie argumentem dla \_underscore() bedzie Name.

Funkcja \_underscore() zwraca klucz danych. Klucz ten jest wykorzystywany w kaĝdym przypadku analizowanym przez instrukcję, aby wykonać odpowiednie operacje na danych. Istnieją cztery podstawowe operacje na danych i każda z nich jest wywoływana w odpowiadającym jej przypadku instrukcji switch:

- $\blacksquare$  setData(\$parameters),
- $\Box$  getData(\$parameters),
- unsetData(\$parameters),

```
\blacksquare isset($parameters).
```
Kaĝda z wymienionych funkcji wykonuje odpowiednie dla niej operacje na tablicy danych klasy Varien Object. W większości przypadków wywoływana jest magiczna metoda set/get, która wykonuje odpowiednie czynności na atrybutach obiektu. Istnieje tylko kilka wyjątków od tej reguły — na przykład gdy wymagana jest dodatkowa logika biznesowa, metody ustawiania i odczytywania danych są definiowane jawnie. W naszym przykładzie takimi metodami sa getName $()$  i getPrice $()$ :

```
public function getPrice()
{
    if ($this->_calculatePrice || !$this->getData('price')) {
        return $this->getPriceModel()->getPrice($this);
```

```
 } else {
        return $this->getData('price');
    }
}
```
Nie będziemy się na razie wgłębiać w szczegóły działania funkcji getPrice(). Na jej podstawie widać jednak wyraźnie, że dla niektórych części modelu konieczne może być zaimplementowanie dodatkowej logiki:

```
public function getName()
{
   return $this-> getData('name');
}
```
Natomiast metoda getName() nie została jawnie zaimplementowana po to, by realizować dodatkowa logike biznesowa, ale po to, by zoptymalizować działanie kluczowego elementu Magento. Funkcja getName() klasy Mage Catalog Model Product może być teoretycznie wykonywana setki razy przy każdym ładowaniu strony i jest jedną z najczęściej używanych w całym Magento. W końcu czym byłaby platforma e-commerce'owa, gdyby nie skupiała się na produktach?

Zarówno w interfejsie użytkownika, jak i w modułach wewnętrznych funkcja getName() zostanie predzej czy później wywołana. Na przykład jeżeli ładujemy strone kategorii z 24 produktami, oznacza to konieczność wykonania 24 niezależnych wywołań funkcji getName() i w każdym z tych wywołań poszukiwana będzie metoda getName() na każdej klasie rodzica; następnie podjeta zostanie próba wykonania magicznej metody call(). Ostatecznie cały proces może zająć długie milisekundy.

Modele zasobów zawierają kompletną logikę komunikacji z bazą danych i tworzą instancje wymaganych adapterów odczytywania danych i zapisywania ich do odpowiadających im źródeł danych. WróÊmy do przykïadu z produktami i spójrzmy na model zasobów produktów z rysunku 3.3, zlokalizowany w klasie Mage\_Catalog\_Model\_Resource\_Product.

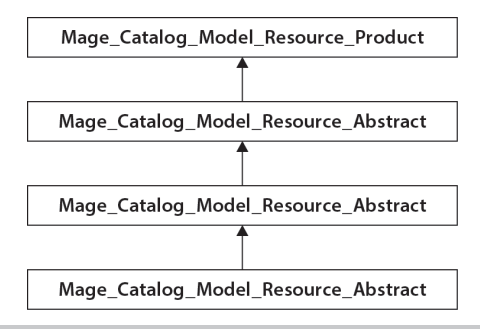

**Rysunek 3.3.** Model zasobów produktów

Modele zasobów występują w dwóch odmianach: Entity oraz MySQL4. Drugi z nich jest standardowa implementacja relacji jedna tabela – jeden model, natomiast pierwszy jest zdecydowanie bardziej skomplikowany.

## **Model EAV**

EAV jest skrótowcem słów *entitu* (encia), *attribute* (atrybut) i value (wartość) i oznacza koncepcję, z której zrozumieniem początkujący programiści Magento mają zwykle największe trudności. Koncepcja EAV jest w Magento dość powszechnie wykorzystywana, jednak w innych współczesnych systemach informatycznych spotyka się ją stosunkowo rządko. Poza tym implementacja modelu w Magento sama w sobie jest dość złożona.

Schemat modelu EAV przedstawiono na rysunku 3.4.

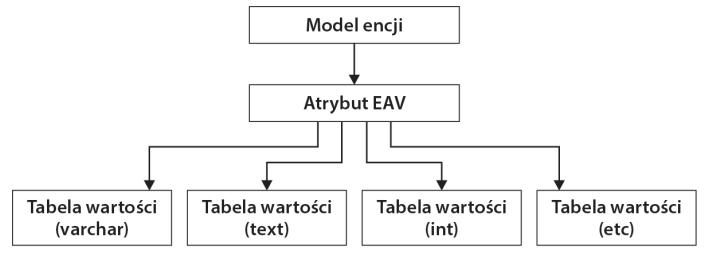

Magento przechowuje wartości danego typu w odrębnych tabelach

Rysunek 3.4. Schemat modelu EAV

## Czym jest model EAV?

Aby zrozumieć, czym w ogóle jest model EAV oraz jaką funkcję pełni w Magento, trzeba najpierw opisać jego części składowe.

- Encia. Encia reprezentuje pojedyncze dane w obiektach Magento produktach, klientach, kategoriach i zamówieniach. Każda encja jest przechowywana w bazie danych i ma unikatowy identyfikator.
- **Atrybut.** Atrybut reprezentuje właściwości obiektów. Poszczególne atrybuty nie są umieszczane w oddzielnych kolumnach tabeli produktów — wszystkie atrybuty są przechowywane w odrębnych zbiorach tabel.
- Wartość. Jak wskazuje nazwa, jest to zwykła wartość skojarzona z określonym atrybutem.

To właśnie ten wzorzec projektowy stoi za niespotykana elastycznościa i niemal nieograniczonymi możliwościami Magento, ponieważ dzieki niemu można dodawać i usuwać nowe właściwości bez konieczności wprowadzania jakichkolwiek zmian w kodzie źródłowym czy szablonach.

Podczas gdy model w ujęciu Magento można postrzegać jako mechanizm rozrostu bazy danych w pionie (nowe atrybuty dodawane są w postaci nowych wierszy), model tradycyjny powiększa bazę danych w poziomie (nowe atrybuty oznaczają nowe kolumny), ponieważ wiąże się z koniecznością każdorazowej zmiany w schemacie bazy danych, gdy zachodzi potrzeba dodania nowego atrybutu.

Oprócz tego, że model EAV umożliwia dokonywanie coraz to nowych zmian w bazie danych, to również działa bardziej wydajnie, ponieważ przetwarzane są tylko atrybuty niepuste. Nie trzeba więc rezerwować dodatkowego miejsca w bazie danych na atrybuty null.

Wiecej szczegółowych informacji na temat struktury bazy danych Magento można znaleźć na stronie: www.magereverse.com.

Dodawanie nowego atrybutu produktu jest bardzo proste i sprowadza się do określenia w Magento jego typu — może to być kolor, rozmiar, marka i tym podobne. Równie prosta jest czynność odwrotna, gdy trzeba pozbyć się nieużywanych atrybutów w modelach produktów albo klientów.

Wiecej informacji na temat zarządzania atrybutami można znaleźć na stronie: http://www.magentocommerce. com/knowledge-base/entry/how-do-attributes-work-in-magento.

Magento w wersji Community Edition obecnie obsługuje osiem różnych typów obiektów EAV. Sa to:

- $\blacksquare$  klient.
- $\blacksquare$  adres klienta.
- $\blacksquare$  produkty,
- a. kategorie produktów,
- $\blacksquare$  zamówienia.
- **COL** faktury,
- **COL** noty kredytowe,
- $\blacksquare$  wysyłki.

W Magento Enterprise Edition obsługiwany jest jeszcze jeden typ — obiekt RMA symbolizujący zlecenie odbioru stosowane w przypadku zwrotu towarów. Jest on częścią systemu Return Merchandise Authorization (RMA).

Elastyczność i szerokie możliwości maja niestety swoja cene — implementacja modelu EAV sprawia, że dane na temat encji ulegaja rozproszeniu w wielu tabelach. Na przykład dane na temat samego modelu produktu są przechowywane w około 40 różnych tabelach.

Diagram widoczny na rysunku 3.5 prezentuje zaledwie kilka tabel, w których przechowywane są dane na temat produktów przetwarzanych w Magento.

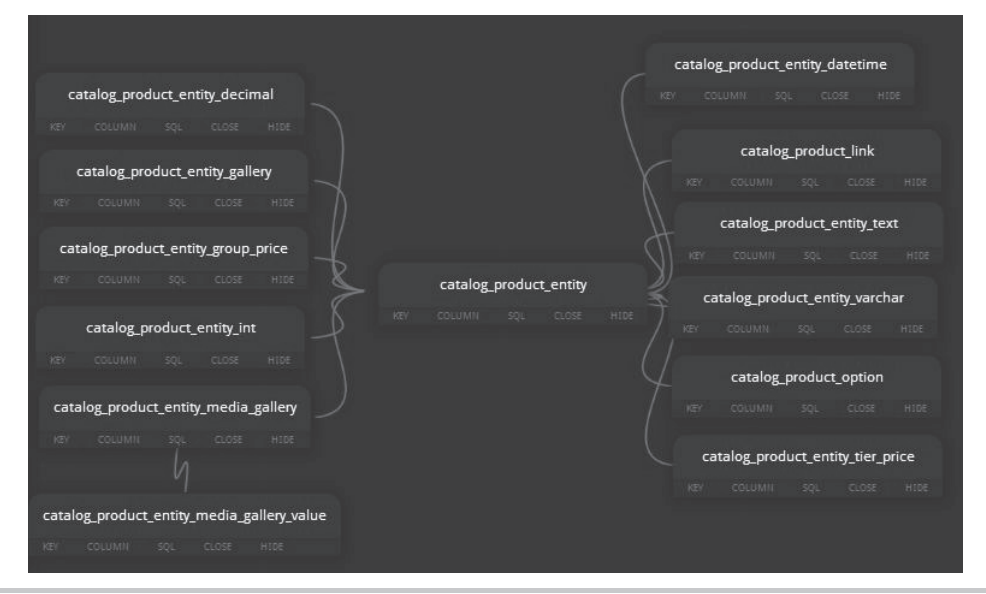

Rysunek 3.5. Schemat kilku wybranych tabel, w których przechowywane są dane na temat produktów

Kolejną wadą stosowania modelu EAV jest to, że odczytywanie dużych kolekcji obiektów EAV znacząco wpływa na wydajność systemu, a jednocześnie wymaga tworzenia bardzo skomplikowanych zapytań do bazy danych. Dane są w tym modelu bardziej pofragmentowane (znajdują się w wielu tabelach), zatem odczytanie pojedynczego rekordu wymaga wykonania co najmniej kilku złączeń.

Kontynuując nasz przykład oparty na produktach przechowywanych w Magento, stworzymy teraz recznie zapytanie, które będzie zwracać rekord pojedynczego produktu.

Prezentowane w dalszej cześci punktu zapytania można wykonywać i zmieniać w narzedziu PHPMyAdmin lub MySQL Workbench. PHPMyAdmin można pobrać ze strony: http://www.phpmyadmin.net/, zaś MySQL Workbench jest dostępne na witrynie: http://www.mysql.com/products/workbench/.

Pierwszą tabelą, z jakiej będziemy musieli skorzystać, jest catalog product entity. Można ją traktować jako główną tabelę produktów w modelu EAV, ponieważ znajdują się w niej najważniejsze atrybuty encji produktów. Zawartość tabeli catalog product entity przedstawiono na rysunku 3.6.

Zawartość tabeli catalog product entity zostanie zwrócona po wykonaniu następującego zapytania języka SQL:

```
SELECT * FROM 'catalog product entity';
```

| $\rightarrow$ 1<br>$\leftarrow$ |               | entity id | entity type id | attribute set id | type id | sku    | category ids      | created at     | updated at          | has options         |              |
|---------------------------------|---------------|-----------|----------------|------------------|---------|--------|-------------------|----------------|---------------------|---------------------|--------------|
|                                 | 0             | $\times$  | 16             | 10               | 38      | simple | n2610             | 8              | 2007-08-23 13:03:05 | 2008-08-08 14:50:04 | $\bf{0}$     |
|                                 |               | $\times$  | 17             | 10               | 38      | simple | bb8100            | 8              | 2007-08-23 15:40:26 | 2008-08-08 14:50:23 | $\mathbf{0}$ |
|                                 |               | $\times$  | 18             | 10               | 38      | simple | sw810i            | 8              | 2007-08-23 15:47:44 | 2008-08-08 14:50:56 | $\mathbf{0}$ |
|                                 | v             | $\times$  | 19             | 10               | 38      | simple | 8525PDA           | 8              | 2007-08-23 15:55:29 | 2008-08-08 14:51:11 | $\mathbf{0}$ |
|                                 |               | $\times$  | 20             | 10               | 38      | simple | MM-A900M          | 8              | 2007-08-23 18:06:42 | 2008-08-08 14:51:27 | $\Omega$     |
|                                 |               | $\times$  | 25             | 10               | 39      | simple | MA464LL/A         | 15.28          | 2007-08-24 14:28:50 | 2008-07-28 21:27:34 |              |
|                                 |               | $\times$  | 26             | 10               | 39      | simple | IXFR206001        | 15.28          | 2007-08-24 14:35:16 | 2008-08-05 07:14:52 |              |
|                                 | $\mathscr{D}$ | $\times$  | 27             | 10               | 39      | simple | VGN-TXN27N/B      |                | 2007-08-24 14:41:56 | 2008-08-06 05:12:24 | $\mathbf{0}$ |
|                                 |               | $\times$  | 28             | 10               | 39      | simple | M285-E            | 15.28          | 2007-08-24 14:47:57 | 2008-08-08 14:51:44 | $\Omega$     |
|                                 | 0             | $\times$  | 29             | 10               | 40      | simple | cn <sub>3</sub>   |                | 2007-08-24 18:53:19 | 2008-08-08 00:51:34 | $\Omega$     |
|                                 |               | $\times$  | 30             | 10               | 40      | simple | asc 8             | 16             | 2007-08-24 19:00:49 | 2008-07-31 17:23:28 | $\Omega$     |
| n                               | $\mathscr{P}$ | $\times$  | 31             | 10               | 40      | simple | steve 4           | 17             | 2007-08-24 19:05:50 | 2008-08-08 01:02:40 | $\Omega$     |
| $\Box$                          | P             | $\times$  | 32             | 10               | 40      | simple | nine 3            | 17             | 2007-08-24 19:12:54 | 2008-07-31 18:06:25 | 0            |
|                                 |               | $\times$  | 33             | 10               | 40      | simple | ecco <sub>3</sub> | 17             | 2007-08-24 19:21:42 | 2008-08-08 01:04:49 | 0            |
|                                 |               | $\times$  | 34             | 10               | 40      | simple | ken 8             | 16             | 2007-08-24 19:27:04 | 2008-08-08 00:58:35 | $\Omega$     |
| n                               | $\mathscr{P}$ | $\times$  | 35             | 10               | 41      | simple | coal sm           | $\overline{4}$ | 2007-08-24 19:49:30 | 2008-07-31 17:36:42 | $\mathbf{0}$ |
| $\Box$                          | P             | $\times$  | 36             | 10               | 41      | simple | ink sm            | $\overline{4}$ | 2007-08-24 19:53:06 | 2008-08-08 00:49:48 | 0            |
|                                 | v             | $\times$  | 37             | 10               | 41      | simple | oc sm             | $\overline{4}$ | 2007-08-24 19:59:39 | 2008-08-08 00:47:47 | $\Omega$     |
|                                 | P             | $\times$  | 38             | 10               | 41      | simple | zol r sm          | $\overline{4}$ | 2007-08-24 20:02:08 | 2008-08-08 00:39:57 | $\mathbf{0}$ |
|                                 | 0             | $\times$  | 39             | 10               | 41      | simple | 4fasd5f5          | 19             | 2007-08-24 20:07:02 | 2008-06-24 23:45:44 | $\mathbf{0}$ |
| n                               | 0             | $\times$  | 41             | 10               | 42      | simple | 384822            | 23             | 2007-08-27 10:43:59 | 2008-07-29 22:28:43 | $\mathbf{0}$ |
|                                 | 0             | $\times$  | 42             | 10               | 42      | simple | bar1234           | 23             | 2007-08-27 10:50:01 | 2008-06-24 23:59:46 | $\bf{0}$     |
|                                 |               | $\times$  | 44             | 10               | 44      | simple | Rebel XT          | 26             | 2007-08-28 13:06:05 | 2008-06-24 22:50:46 | $\bf{0}$     |
|                                 |               | $\times$  | 45             | 10               | 44      | simple | QC-2185           | 26             | 2007-08-28 13:18:56 | 2008-08-08 14:52:48 | $\mathbf{0}$ |
|                                 |               | $\times$  | 46             | 10               | 44      | simple | 750               | 12.26          | 2007-08-28 13:23:34 | 2008-08-08 14:57:57 | $\mathbf{0}$ |
|                                 |               | $\times$  | 47             | 10               | 44      | simple | A630              | 26             | 2007-08-28 13:27:14 | 2008-08-08 14:58:14 | $\mathbf{0}$ |
|                                 |               | $\times$  | 48             | 10               | 44      | simple | C530              | 26             | 2007-08-28 13:32:20 | 2008-08-08 14:58:41 | $\Omega$     |
|                                 |               | $\times$  | 49             | 10               | 40      | simple | ana 9             | 17             | 2007-08-28 15:09:50 | 2008-08-08 01:07:50 | $\bf{0}$     |
| $\Box$                          | 0             | $\times$  | 51             | 10               | 42      | simple | 1111              | 22             | 2007-08-28 16:25:46 | 2008-08-08 14:59:04 | $\theta$     |

**Rysunek 3.6.** Fragment zawartości tabeli catalog product entity

W tabeli znajdują się opisane niżej pola.

- $\blacksquare$  entity id unikatowy identyfikator produktu, używany wewnętrznie przez Magento.
- **E** entity type  $id$  Magento używa w systemie EAV kilku różnych typów, między innymi modeli, produktów, klientów i zamówień. Dzięki temu, że każdy z tych typów ma unikatowy identyfikator, Magento może odczytać ich atrybuty i wartości z odpowiednich tabel.
- $\blacksquare$  attribute set id atrybuty produktów można lokalnie grupować w zbiory atrybutów. Zbiory atrybutów zapewniają jeszcze dalej idącą elastyczność struktury produktów, ponieważ dzięki nim produkty mogą mieć tylko niektóre spośród wszystkich dostepnych atrybutów.
- $\Box$  type id w Magento występuje kilka różnych typów produktów: proste, konfigurowalne, łączone, dostępne do pobrania i grupowane. Każdy typ produktu ma unikatowe ustawienia i funkcje.
- Q sku **jednostka magazynowa** (ang. *Stock Keeping Unit* SKU) to liczba lub kod, który identyfikuje unikatowy produkt lub artykuł dostępny w sklepie do sprzedaży. Wartość SKU jest definiowana przez użytkownika.
- $\blacksquare$  has options wskazuje, czy produkt ma dodatkowe opcje.
- $\blacksquare$  required options wskazuje, czy wymagane są jakieś dodatkowe opcje.
- Q created\_at data utworzenia wiersza.
- q updated  $at$  data ostatniej modyfikacji wiersza.

Znamy już strukturę tabeli, która przechowuje encje produktów, a także wiemy, że każdy rekord tej tabeli reprezentuje pojedynczy produkt w sklepie Magento. Nie mamy natomiast jeszcze wystarczających informacji na temat samego produktu, oprócz kodu jednostki magazynowej SKU oraz typu produktu.

Gdzie zatem znajdują się pozostałe atrybuty produktów? I skąd Magento wie, który atrybut dotyczy produktu, a który klienta?

Brakujące informacje można uzyskać z tabeli eav attribute — w tym celu należy wykonać następujące zapytanie SQL:

SELECT \* FROM 'eav attribute';

Wynik zapytania będzie zawierał nie tylko atrybuty produktów, ale również atrybuty charakterystyczne dla modelu klienta, modelu zamówienia i im podobnych. Na szczęście znamy już klucz, na podstawie którego można wyizolować atrybuty, jakie nas interesują. Należy w tym celu wykonać zapytanie w następującej postaci:

```
SELECT * FROM 'eav_attribute'
WHERE entity type id = 4;
```
Zapytanie o takiej treści nakazuje bazie danych zwrócenie tylko tych atrybutów, dla których wartość w polu entity type id odpowiada analogicznemu identyfikatorowi entity type id produktu, czyli ma wartość 4. Zanim przejdziemy dalej, warto zapoznać się z najważniejszymi polami tabeli eav\_attribute.

- $\blacksquare$  attribute id unikatowy identyfikator każdego atrybutu; stanowi jednocześnie klucz główny tabeli.
- $\blacksquare$  entity type id to pole kojarzy każdy atrybut z odpowiednim typem modelu EAV.
- $\blacksquare$  attribute code nazwa lub klucz atrybutu; na podstawie tej wartości magiczne metody generują metody do odczytywania i ustawiania wartości.
- **D** backend model model wewnętrzny, który zarządza ładowaniem danych z bazy danych i zapisywaniem ich do niej.
- $\blacksquare$  backend type wskazuje typ wartości zapisywanej w magazynie danych (bazie danych).
- **D** backend table wartość w tym polu wskazuje, czy atrybut powinien być przechowywany w tabeli specjalnej zamiast w domyślnych tabelach systemu EAV.
- **T** frontend model model interfejsu użytkownika, odpowiada za generowanie elementu atrybutu na potrzeby przeglądarki internetowej.
- $\blacksquare$  frontend input analogicznie do modelu interfejsu użytkownika wartość w tym polu wskazuje typ pola wejściowego, jakie powinno zostać wyświetlone przez przeglądarkę.
- $\blacksquare$  frontend label w tym polu znajduje się etykieta (nazwa) atrybutu, która zostanie wyświetlona w przeglądarce.
- source model na podstawie modeli źródłowych atrybuty są wypełniane dozwolonymi wartościami. Magento zawiera kilka predefiniowanych modeli źródłowych, między innymi dla krajów, wartości typu "tak" lub "nie" i im podobnych.

## Odczytywanie danych

Na tym etapie wiemy już, jak pozyskuje się encje produktów oraz ich atrybuty, które dotyczą całej encji. Czas wiec odczytać rzeczywiste dane. Aby nie komplikować zbytnio przykładu (i zapytania), skupimy się na odczytaniu atrybutu, który zawiera nazwę produktu.

Skad wiadomo, w której tabeli przechowywane sa wartości atrybutów? Cóż, na szczeście w Magento konsekwentnie używa sie jasno określonej konwencji nazewniczej, zgodnie z która nadaje sie odpowiednie nazwy tabelom. Rzut oka na strukture bazy danych wykaże, że w bazie występuje kilka tabel, których nazwa zaczyna się od przedrostka catalog product entity:

- catalog product entity,
- catalog product entity datetime,
- catalog product entity decimal,
- catalog product entity int,
- catalog product entity text,
- catalog product entity varchar,
- $\blacksquare$  catalog product entity gallery,
- catalog product entity media gallery,
- catalog product entity tier price.

No dobrze, ale skąd mamy wiedzieć, z której tabeli należy uzyskać wartość atrybutu wskazującego nazwę produktu? Uważny czytelnik na pewno zna już odpowiedź — wystarczy sobie przypomnieć, że w tabeli eav attribute znajduje się kolumna o nazwie backend type.

W systemie EAV Magento każdy atrybut jest przechowywany w oddzielnej tabeli, zgodnie z typem wartości backend type tego atrybutu. Aby upewnić się co do typu wartości nazwy produktu, wystarczy wykonać zapytanie SQL o następującej postaci:

```
SELECT * FROM 'eav attribute'
WHERE 'entity_type_id' =4 AND 'attribute code' = 'name';
```
W wyniku wykonania zapytania okaże się, że typem wartości jest varchar oraz że wartości dla tego atrybutu są przechowywane w tabeli catalog product entity varchar. Spójrzmy na zawartość tabeli widoczną na rysunku 3.7.

Tabela catalog product entity varchar zawiera sześć następujących kolumn.

- value id unikatowy identyfikator wartości, który jest jednocześnie kluczem głównym tabeli.
- $\blacksquare$  entity type id identyfikator typu encji dla tej wartości.
- $\blacksquare$  attribute id klucz obcy, którego wartość odnosi się do zawartości tabeli eav entity.

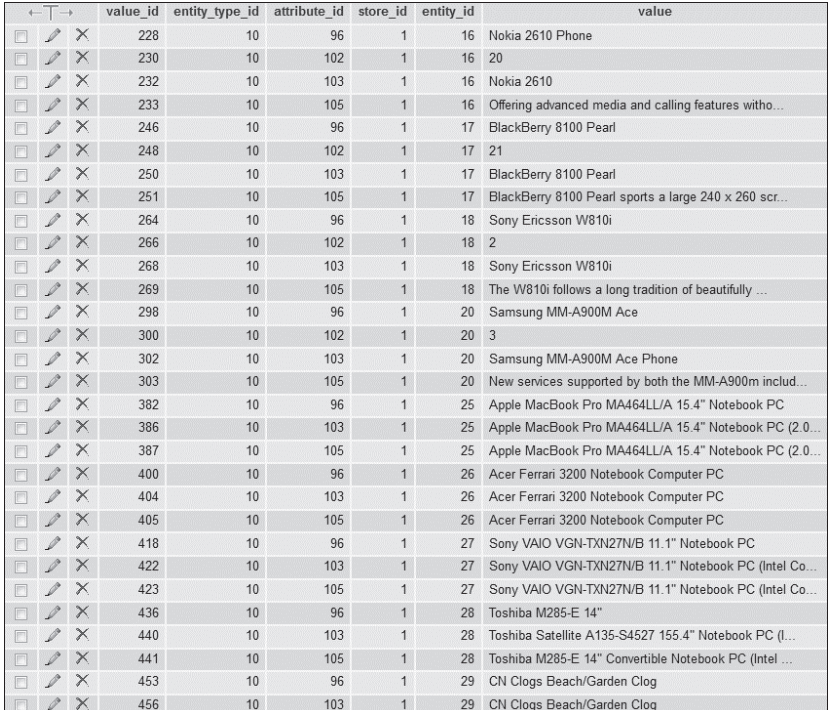

Rysunek 3.7. Zawartość tabeli catalog product entity varchar

- store id klucz obcy, który kojarzy wartość atrybutu z widokiem sklepu.
- $\blacksquare$  entity id klucz obcy do odpowiedniej tabeli encji. W naszym przykładzie taką tabela jest catalog product entity.
- value rzeczywista wartość atrybutu, którą chcemy uzyskać.

Atrybut można skonfigurować w taki sposób, aby jego wartość była wartością globalną, czyli dostępną we wszystkich widokach sklepów, lub też by w każdym widoku sklepu atrybut miał inna wartość.

Znamy już wszystkie tabele, w których znajdują się interesujące nas informacje na temat produktów. Możemy wiec napisać docelowe zapytanie:

```
SELECT p.entity id AS product id, var.value AS product name, p.sku AS product sku
FROM catalog product entity p, eav attribute eav, catalog product entity varchar var
WHERE p.entity type id = eav.entity type id
   AND var.entity id = p.entity idAND eav.attribute code = 'name'
   AND eav.attribute id = var.attribute id
```
Wynik wykonania zapytania znajduje się na rysunku 3.8.

| product id | product name                                  | product sku      |
|------------|-----------------------------------------------|------------------|
| 16         | Nokia 2610 Phone                              | n2610            |
| 16         | Nokia 2610 Phone                              | n2610            |
| 16         | Nokia 2610 Phone                              | n2610            |
| 16         | Nokia 2610 Phone                              | n2610            |
| 17         | BlackBerry 8100 Pearl                         | hh8100           |
| 17         | BlackBerry 8100 Pearl                         | bb8100           |
| 17         | BlackBerry 8100 Pearl                         | bb8100           |
| 17         | BlackBerry 8100 Pearl                         | bb8100           |
| 18         | Sony Ericsson W810i                           | sw810i           |
| 18         | Sony Ericsson W810i                           | sw810i           |
| 18         | Sony Ericsson W810i                           | sw810i           |
| 18         | Sony Ericsson W810i                           | sw810i           |
| 19         | <b>AT&amp;T 8525 PDA</b>                      | 8525PDA          |
| 19         | AT&T 8525 PDA                                 | 8525PDA          |
| 19         | <b>AT&amp;T 8525 PDA</b>                      | 8525PDA          |
| 19         | <b>AT&amp;T 8525 PDA</b>                      | 8525PDA          |
| 20         | Samsung MM-A900M Ace                          | MM-A900M         |
| 20         | Samsung MM-A900M Ace                          | MM-A900M         |
| 20         | Samsung MM-A900M Ace                          | MM-A900M         |
| 20         | Samsung MM-A900M Ace                          | MM-A900M         |
| 25         | Apple MacBook Pro MA464LL/A 15.4" Notebook PC | MA464LI /A       |
| 25         | Apple MacBook Pro MA464LL/A 15.4" Notebook PC | MA464LL/A        |
| 25         | Apple MacBook Pro MA464LL/A 15.4" Notebook PC | <b>MA464LL/A</b> |
| 25         | Apple MacBook Pro MA464LL/A 15.4" Notebook PC | MA464LL/A        |
| 26         | Acer Ferrari 3200 Notebook Computer PC        | LX.FR206.001     |
| 26         | Acer Ferrari 3200 Notebook Computer PC        | LX.FR206.001     |
| 26         | Acer Ferrari 3200 Notebook Computer PC        | LX.FR206.001     |
| 26         | Acer Ferrari 3200 Notebook Computer PC        | LX.FR206.001     |
| 27         | Sony VAIO VGN-TXN27N/B 11.1" Notebook PC      | VGN-TXN27N/B     |
| 27         | Sony VAIO VGN-TXN27N/B 11.1" Notebook PC      | VGN-TXN27N/B     |

**Rysunek 3.8.** Wynik wykonania zapytania o dane na temat produktów

W wyniku wykonania zapytania zwrócone zostały trzy kolumny: product id, product name oraz product\_sku. Cofnijmy się zatem o krok, aby zobaczyć, jak uzyskać jedynie nazwy produktów na podstawie SKU. Otóż odpowiednie zapytanie języka SQL musiałoby się składać z pięciu wierszy i zwracałoby wyłącznie jedną z dwóch danych na temat produktu: wartość pola numerycznego (na przykład cenę) z jednej tabeli wartości EAV albo wartość tekstową (na przykład nazwe produktu) z innej tabeli wartości EAV.

Gdyby nie ORM zaimplementowany w Magento, utrzymywanie danych w systemie byïoby w zasadzie niemożliwe. Na szczeście dzieki ORM prawdopodobnie nigdy nie trzeba bedzie pisać standardowego kodu SQL, aby odczytywać potrzebne informacje.

Spójrzmy zatem, jak ten sam zestaw danych na temat produktów można uzyskać dzięki ORM Magento.

1. W pierwszym kroku trzeba stworzyć instancję kolekcji produktów:

```
$collection = Mage::getModel('catalog/product')->getCollection();
```
2. Następnie konieczne będzie jawne nakazanie Magento, że wybrany ma zostać atrybut, który wskazuje nazwę produktu:

```
$collection->addAttributeToSelect('name');
```
3. Teraz trzeba posortować kolekcję względem nazw produktów:

\$collection->setOrder('name', 'asc');

4. Końcowy krok polega na załadowaniu przez Magento całej kolekcji:

 $%$ collection->load $()$ :

5. Wynikiem wykonania opisanych czynności jest kolekcja wszystkich produktów przechowywanych w sklepie, uporzadkowana wzgledem nazwy. Pełna treść zapytania języka SQL można uzyskać po wykonaniu następującej instrukcji:

```
echo $collection->getSelect()-> toString();
```
Ostatecznie w zaledwie trzech wierszach kodu źródłowego nakazaliśmy Magento, aby system odczytał wszystkie produkty przechowywane w sklepie, wyizolował z nich nazwy produktów i na koniec uporządkował je alfabetycznie.

Ostatni wiersz przykładowego kodu, \$collection->getSelect()-> toString(), pozwala programiście podejrzeć rzeczywiste zapytanie jezyka SQL przetwarzane przez Magento na podstawie wykonanego kodu źródłowego.

Rzeczywiste zapytanie języka SQL, które wykona Magento na podstawie przykładowego kodu, ma nastepująca treść:

```
SELECT 'e'.*. IF( at name.value id >0, at name.value, at name default.value ) AS 'name'
FROM 'catalog product entity' AS 'e'
LEFT JOIN 'catalog product entity varchar' AS 'at name default' ON ('at name default'.
\rightarrow 'entity id' = 'e'. 'entity id')
AND ('at name default'.'attribute id' = '65')
AND 'at name default'.'store id' =0
LEFT JOIN 'catalog product entity varchar' AS 'at name' ON ( 'at name'.'entity id' =
\rightarrow 'e'.'entity id')
AND ('at name'.'attribute id' = '65')AND ('at name'. 'store id' = 1)ORDER BY 'name' ASC
```
Widać więc wyraźnie, że ORM i modele EAV są doskonałymi narzędziami, które nie tylko dają programistom wiele możliwości i warunkują elastyczność, ale również pozwalają tworzyć rozwiązania zwięzłe i czytelne.

## Korzystanie z kolekcji Magento

Gdy przyjrzymy się jeszcze raz kodowi źródłowemu z poprzedniego przykładu, warto zwrócić uwagę, że oprócz stworzenia instancji modelu produktu wywołana również została metoda getCollection(). Metoda getCollection() należy do klasy Mage Core Model Abstract, co oznacza, że może ją wywoływać każdy model w Magento.

Wszystkie kolekcie są dziedziczone po klasie Varien Data Collection.

Kolekcja Magento jest w zasadzie modelem, który zawiera inne modele. Dlatego zamiast przechowywać listę produktów w tablicy, można użyć do tego celu kolekcji produktów. Struktura danych obecna w kolekcji sprzyja grupowaniu modeli, a ponadto kolekcje udostępniają specjalne metody, za pomocą których można przetwarzać encje przechowywane w kolekcji.

Oto najbardziej przydatne metody udostępniane przez kolekcje.

- $\Box$  addAttributeToSelect dodaje atrybut do encji w kolekcji. W szczególności w wywołaniu metody można użyć symbolu wieloznacznego \*, aby dodać do encji wszystkie dostępne atrybuty.
- $\Box$  addFieldToFilter dodaje pole filtrowania do kolekcji. Wywołuje się ją na zwykłych modelach, które nie są modelami EAV.
- $\Box$  addAttributeToFilter służy do filtrowania kolekcji encji EAV.
- $\Box$  addAttributeToSort służy do dodawania atrybutu do definicji porządku sortowania.
- $\Box$  addStoreFilter pozwala na filtrowanie względem sklepu; uwzględnia dostepność produktu w sklepie.
- $\blacksquare$  addWebsiteFilter dodaje do kolekcji filtr strony WWW.
- addCategoryFilter wskazuje filtr kategorii dla kolekcji produktów.
- $\Box$  addUrlRewrite służy do dodawania przepisanych adresów URL dla produktu.
- $\blacksquare$  set0rder ustawia porządek sortowania kolekcji.

Są to tylko niektóre spośród wszystkich dostępnych metod przetwarzania kolekcji. Każda kolekcja implementuje unikatowe metody, których charakter zaleĝy od rodzaju encji przechowywanych w kolekcji. Na przykïad kolekcja klientów Mage\_Customer\_Model\_Resource\_Customer\_Collection ma zaimplementowana unikatowa metode groupByEmail(), która — zgodnie z nazwa — grupuje encje w kolekcji względem adresu poczty elektronicznej.

Podobnie jak w poprzednich przykładach, nadal będziemy opierać się na modelach produktów. Tym razem skupimy się na kolekcji produktów. Dla przypomnienia na rysunku 3.9 przedstawiono ponownie model dziedziczenia dla klasy Mage Catalog Model Product.

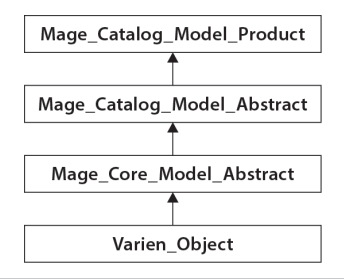

**Rysunek 3.9.** Drzewo dziedziczenia dla klasy Mage\_Catalog\_Model\_Product

W celu lepszego zilustrowania sposobu, w jaki można używać kolekcji, weźmiemy pod uwage nastepujące standardowe scenariusze działań na produktach.

- 1. Uzyskanie kolekcji produktów, które należą do określonej kategorii.
- **2.** Uzyskanie nowych produktów, które pojawiły się w dniu x lub później.
- **3.** Uzyskanie produktów, które najlepiej się sprzedają.
- 4. Filtrowanie kolekcji produktów wzgledem widoczności produktów.
- **5.** Filtrowanie produktów, którym nie przypisano obrazka.
- 6. Dodanie wielu kryteriów porządkowania.

## **Uzyskanie kolekcji produktów, które naleĝÈ do okreĂlonej kategorii**

Pierwszym zadaniem, z jakim próbuje się uporać większość programistów rozpoczynających swoją przygode z Magento, jest załadowanie kolekcji produktów, które należa do określonej kategorii. Najczęściej spotkać można rozwiązania oparte na wykorzystaniu metod addCategoryFilter() lub addAttributeToFilter(). Jednak w większości przypadków używanych w praktyce zdecydowanie łatwiej jest zastosować rozwiązanie znacznie prostsze, ale również nie do końca intuicyjne w kontek ście informacji przedstawionych wcześniej w tej książce.

Najprostszy sposób realizacji zadania nie polega wcale na uzyskaniu kolekcji produktów i jej późniejszemu filtrowaniu względem kategorii, lecz na stworzeniu najpierw instancji interesującej nas kategorii, a następnie pobraniu z niej kolekcji produktów. Aby przekonać się o skuteczności takiego podejścia, w IMC należy wykonać następujący fragment kodu:

```
$category = Mage::getModel('catalog/category')->load(5);
$productCollection = $category->getProductCollection();
```
W klasie Mage Catalog Model Category zaimplementowana jest metoda getProductCollection(). Warto przeanalizować kod źródłowy tej metody:

```
public function getProductCollection()
{
     $collection = Mage::getResourceModel('catalog/product_collection')
         ->setStoreId($this->getStoreId())
         ->addCategoryFilter($this);
     return $collection;
}
```
Jak widać, funkcja tworzy jedynie instancję modelu zasobów dla kolekcji produktów, to znaczy jako sklep aktywny ustawia sklep o podanym identyfikatorze, a następnie przekazuje do metody addCategoryFilter() bieżaca kategorie.

Opisane rozwiązanie jest bezpośrednim następstwem decyzji, które miały na celu optymalizację wydajności Magento i ułatwienie życia programistom korzystającym z tego narzędzia. Dzięki tym decyzjom bowiem kategoria będzie w znakomitej większości przypadków dostępna zawsze — w taki lub inny sposób.

## Uzyskanie nowych produktów, które pojawiły się w dniu x lub później

Skoro wiadomo już, jak uzyskać kolekcję produktów z danej kategorii, warto sprawdzić, czy możliwe jest zastosowanie filtrów na wynikowym zbiorze produktów, aby ostatecznie otrzymać tylko te, które pasują do założonych warunków. W tym konkretnym przykładzie zadanie będzie polegać na uzyskaniu wszystkich produktów, które zostały dodane nie wcześniej niż w grudniu 2012 roku. Analogicznie do poprzedniego przykładu kolekcje produktów można przefiltrować na podstawie daty ich stworzenia — w tym celu w IMC należy wykonać następujący kod:

```
// kolekcja produktów z poprzedniego przykładu
$productCollection->addFieldToFilter('created at', array('from' => '2012-12-01));
```
Proste, prawda? Można by nawet dodać kolejny warunek i uzyskać produkty, które zostały dodane w okresie między dwiema podanymi datami. Powiedzmy, że konieczne jest odczytanie rekordów produktów dodanych w grudniu:

```
$productCollection->addFieldToFilter('created at', array('from' => '2012-12-01));
$productCollection->addFieldToFilter('created at', array('to' => '2012-12-30));
```
Metoda addFieldToFilter Magento obsługuje warunki opisane w tabeli 3.1.

| Kod atrybutu | <b>Warunek SQL</b> |
|--------------|--------------------|
| eq           | $=$                |
| neq          | $!=$               |
| like         | LIKE               |
| nlike        | NOT LIKE           |
| in           | IN(                |
| nin          | NOT IN()           |
| is           | IS                 |
| notnull      | NOT NULL           |
| null         | <b>NULL</b>        |
| moreq        | $>=$               |
| gt           | $\geq$             |
| 1t           | $\,<$              |
| gteq         | $>=$               |
| lteq         | $\leq$             |

Tabela 3.1. Warunki obsługiwane przez metodę addFieldToFilter

Można też stosować inne rodzaje filtrów. Na przykład wykonanie poniższego kodu w IMC po nałożeniu filtra na datę utworzenia produktu spowoduje, że zwrócone zostaną tylko produkty widoczne:

```
$productCollection->addAttributeToFilter('visibility', 4);
```
visibility jest specjalnym atrybutem, za pomoca którego wskazuje się, gdzie produkty mają być widoczne. Atrybut ten może mieć następujące wartości:

- $\blacksquare$  1 produkty nie są widoczne pojedynczo.
- $\Box$  2 produkty są widoczne w katalogu.
- $\Box$  3 produkty sa widoczne w wynikach wyszukiwania.
- $\blacksquare$  4 produkty są widoczne w katalogach i w wynikach wyszukiwania.

### **Uzyskanie produktów, które najlepiej się sprzedają**

Aby uzyskać liste produktów, które najlepiej sprzedaja się w danej kategorii, należy wykonać połączenie z tabelą sales order. Mechanizm odczytywania rekordów bestsellerowych produktów przyda się później do stworzenia specjalnej kategorii produktów albo umieszczenia takich danych w raportach. W IMC trzeba wykonać następujący kod:

```
$category = Mage::getModel('catalog/category')->load(5);
$productCollection = $category->getProductCollection();
$productCollection->getSelect()->join(array('o'=> 'sales_flat_order_item'),
\rightarrow'main table.entity id = o.product id', array('o.row total', o.product id'))
\rightarrow->group(array('sku'));
```
Warto przeanalizować zwłaszcza operacje wykonywane w trzecim wierszu kodu. Metoda getSelect() jest dziedziczona bezpośrednio z klasy Varien Data Collection Db i zwraca zmienną, w której znajduje się instrukcja Select. Zmienna ta zawiera również kolekcje, które udostępniają metody odpowiedzialne za definiowanie złączeń oraz za wykonywanie grupowania bez konieczności pisania kodu języka SQL.

Nie jest to jedyny możliwy sposób dodawania złączenia do kolekcji. Tak naprawdę istnieje również inne rozwiązanie, o wiele prostsze. Polega ono na wykorzystaniu funkcji joinField(). Nowa wersja kodu, w której wykorzystana zostanie ta funkcja, będzie mieć następującą postać:

```
$category = Mage::getModel('catalog/category')->load(5);
$productCollection = $category->getProductCollection();
$productCollection->joinField('o', 'sales_flat_order_item', array('o.row_total',
\rightarrow'o.product id'), 'main table.entity id = o.product id')->group(array('sku'));
```
## **Filtrowanie kolekcji produktów wzglÚdem widocznoĂci produktów**

To zadanie można wykonać bardzo łatwo za pomocą metody addAttributeToFilter(). Produkty w Magento są wyposażone w systemowy atrybut visibility, który określa ich widoczność. Atrybut visibility może mieć jedną z czterech wartości liczbowych z przedziału od 1 do 4. W naszym przykładzie interesuje nas wyłącznie pokazywanie produktów, dla których atrybut widoczności ma wartość 4, co oznacza, że produkty te są widoczne zarówno w wynikach wyszukiwania, jak i w katalogu. W IMC należy wykonać następujący kod źródłowy:

```
\text{Scategory} = \text{Mage::getModel('catalog/category')->load(5);}$productCollection = $category->getProductCollection():$productCollection->addAttributeToFilter('visibility', 4);
```
Gdy widoczność produktu zostanie zmieniona, będzie można porównać wynik wykonania kodu na różnych kolekciach.

## Filtrowanie produktów, którym nie przypisano obrazka

Filtrowanie produktów bez przypisanego obrazka przydatne jest między innymi wówczas, gdy importuje się dane z zewnetrznego systemu, który czasami zawodzi. Podobnie jak we wszystkich wcześniejszych przykładach, również dla obrazka skojarzonego z produktem istnieje odpowiedni atrybut:

```
\frac{1}{3} category = Mage::getModel('catalog/category')->load(5);
$productCollection = $category->getProductCollection();$productCollection->addAttributeToFilter('small image',array('notnull'=>'','neq'=>
\rightarrow'no selection'));
```
Dzięki zdefiniowaniu dodatkowego filtra produkty zwrócone w kolekcji wynikowej będą mieć skojarzony z nimi mały obrazek. Domyślnie w Magento występują trzy typy obrazków dla produktów: miniatury, małe obrazki small image oraz obrazki właściwe. Każdy z tych trzech typów obrazków jest wykorzystywany w różnych częściach aplikacji. Zatem regułę wyszukiwania produktów można by jeszcze bardziej zawezić:

```
$productCollection->addAttributeToFilter('small image',
→array('notnull'=>'','neq'=>'no_selection'))->addAttributeToFilter('thumbnail,<br>→array('notnull'=>'','neq'=>'no_selection'))->addAttributeToFilter('image',
→array('notnull'=>'','neq'=>'no selection'));
```
Tak skonstruowany kod spowoduje, że zwrócona zostanie kolekcja produktów, dla których wskazano wszystkie trzy typy obrazków. Można poeksperymentować na własną rekę i filtrować produkty względem różnych typów obrazków.

### Dodanie wielu kryteriów porządkowania

W ostatnim zadaniu uporządkujemy zawartość kolekcji najpierw względem stanu magazynowego, a następnie względem ceny — od najwyższej do najniższej. Informację o stanie magazynowym zwróci metoda addStockStatusToSe1ect(), która jest dostępna tylko w modelu zasobów reprezentującym właśnie stan magazynowy. Metoda addStockStatusToSe1ect() sama wygeneruje odpowiednie zapytanie języka SQL, które zwróci kolekcję:

```
\text{Scategory} = \text{Mage:}; \text{getModel('catalog/category')} \rightarrow \text{load}(5);$productCollection = $category->getProductCollection();$select = $productCollection - 2qetselect();Mage::getResourceModel('cataloginventory/stock status')->addStockStatusToSelect
\rightarrow($select, Mage::app()->getWebsite());
$select->order('salable desc');
$select->order('price asc');
```
Zapytanie to spowoduje, że Magento uporządkuje produkty względem ich dostepności do sprzedaży (bedacej wartościa logiczna — produkt może być dostepny w sprzedaży lub nie) oraz wzgledem ceny. Jako efekt końcowy zwrócona zostanie kolekcja produktów uporządkowanych w ten sposób, że na poczatku wystepować beda produkty dostepne w sprzedaży ułożone wzgledem ceny od najwyższej do najniższej, a w dalszej kolejności widnieć beda produkty niedostepne w sprzedaży, także uporządkowane od najdroższego do najtańszego.

Warto poeksperymentować z różnymi kombinacjami kryteriów sortowania, aby zobaczyć, jak Magento organizuje i porządkuje kolekcje produktów.

## Wykonywanie bezpośrednich zapytań języka SQL

Wiemy już, w jaki sposób modele danych Magento oraz system ORM ułatwiają odczytywanie i zapisywanie danych oraz manipulowanie nimi. Zanim zajmiemy się głównymi tematami tego punktu, czyli adapterami baz danych w Magento oraz wykonywaniem bezpośrednich zapytań języka SQL, najpierw koniecznie trzeba powiedzieć, dlaczego zasadniczo powinno się unikać stosowania tych technik.

Magento jest systemem niezwykle złożonym, przynajmniej częściowo sterowanym zdarzeniami, o czym byïa juĝ mowa w poprzednim rozdziale. Samo zapisanie produktu wyzwala róĝnego rodzaju zdarzenia, z których każde wykonuje inne zadanie. Zdarzenia nie zajdą jednak wówczas, gdy zmiana danych na temat produktu zostanie wprowadzona bezpośrednio przez zapytanie SQL. Dlatego programiści muszą pracować z Magento z niezwykłą ostrożnością i zawsze się upewniać, czy istnieje wystarczający powód, by nie korzystać z ORM.

Istnieją rzecz jasna okoliczności, w których możliwość bezpośredniego operowania na bazie danych jest bardzo przydatna i okazuje się łatwiejszym sposobem wykonania niektórych zadań niż wykorzystywanie modeli Magento. Na przykład aby zmienić globalnie określony atrybut produktu albo zmodyfikować status produktów w kolekcji, można by załadować kolekcję produktów i w petli przejść przez każdy z nich, wprowadzając w nich wymagane zmiany i zapisując je jedną po drugim. W przypadku niewielkiej kolekcji podejście takie jeszcze by się sprawdziło, jednak im wiekszy bedzie rozmiar zbioru danych, tym niższa stanie się wydajność pętli przetwarzającej kolekcję. W przypadku większych kolekcji wykonanie pętli może trwać nawet długie sekundy.

Bezpośrednie zapytanie jezyka SQL zostanie wykonane zdecydowanie szybciej, zwykle w ciągu mniej niĝ jednej sekundy, zaleĝnie od rozmiaru zbioru przetwarzanych danych oraz charakteru wykonywanego zapytania.

Magento ma zaimplementowane mechanizmy, które odpowiadają za nawiązanie połączenia z bazą danych. Odpowiednie metody znajdują się w klasie Mage Core Model Resource i umożliwiają nawiązanie połączenia jednego z dwóch typów: core read lub core write.

Na początek stworzymy model zasobu oraz dwa połączenia — jedno do odczytu i drugie do zapisu:

```
$resource = Mage::getModel('core/resource');
\frac{1}{2} fresource->getConnection('core read'):
$write = $resource - 2getConnection('core write');
```
Nawet gdy trzeba wykonać bezpośrednie zapytanie jezyka SOL, dzieki Magento nie trzeba się martwić o zestawienie połączenia z bazą danych — wystarczy tylko stworzyć instancję modelu zasobu i wybrać odpowiedni rodzaj połaczenia.

### Odczyt

Działanie połączenia do odczytu można sprawdzić przez wykonanie następującego kodu źródłowego:

```
$resource = Mage::getModel('core/resource');
\frac{1}{2} fresource->getConnection('core read'):
$query = 'SELECT * FROM catalog product entity';
$results = $read->fetchAll ($query);
```
Tak skonstruowane zapytanie jest prawidłowe i powinno zwrócić wszystkie produkty z tabeli catalog product entity. A co sie stanie, gdy ten sam kod spróbujemy uruchomić w instancji Magento, w której nazwy tabel sa poprzedzone prefiksem? Albo gdy wraz z kolejna aktualizacja nazwy tabel Magento ulegna zmianie? Kod źródłowy w takiej postaci nie jest ani przenośny, ani łatwy w utrzymaniu. Na szczeście model zasobu udostepnia przydatna metode o nazwie get TableName().

Metoda getTableName() przyjmuje parametr, którym jest nazwa wytwórcza, a następnie na podstawie konfiguracji zdefiniowanej w pliku *config.xml* nie tylko znajduje właściwą tabelę, ale również od razu sprawdza, czy tabela ta istnieje w bazie danych. W celu wykorzystania metody getTableName() przykładowy kod należy zmienić do następującej postaci:

```
$resource = Mage::getModel('core/resource');
\frac{1}{2} fresource->getConnection('core read');
$query = 'SELECT * FROM ' . $resource->getTableName('catalog/product');
{\text{S}results = \text{Sread->fetchAll(Squery)}:}
```
W przykładowym kodzie wykonywana jest również metoda fetchAll(), która zwraca wszystkie wiersze wynikowe zapytania umieszczone w tablicy. Nie jest to jednak jedyna używana opcja — dostępne są również metody fetchCol() i fetchOne(). Poniżej opisano działanie trzech wymienionych metod.

- $\blacksquare$  fetchAll funkcja zwraca wszystkie wiersze uzyskane w wyniku wykonania oryginalnego zapytania.
- $\blacksquare$  fetch0ne funkcja zwraca jedynie wartości z pierwszego wiersza stanowiącego wynik wykonania zapytania.
- $\blacksquare$  fetchCol funkcja zwraca wszystkie wiersze uzyskane w wyniku wykonania zapytania, lecz tylko pierwszą kolumnę każdego wiersza. Funkcja przydaje się na przykład wówczas, gdy wystarczy odczytać pierwszą kolumnę z unikatowymi identyfikatorami, takimi jak identyfikatory produktów albo jednostki magazynowe SKU.

### Zapisywanie

Jak wspomniano już wcześniej, zapisywanie modelu — produktu, kategorii, klienta i tak dalej — może trwać w Magento stosunkowo długo, ze względu na znaczną liczbę obserwatorów i zdarzeń wywoływanych w tle.

Jeśli jednak zadanie sprowadza się do zapisania zmienionych prostych, statycznych wartości, dokonanie takiej modyfikacji w obszernych kolekcjach z wykorzystaniem ORM Magento może być czynnością czasochłonna. Załóżmy na przykład, że wszystkie produkty należy oznaczyć jako niedostepne w magazynie. Zamiast wykonywania tej operacji z wykorzystaniem modeli udostepnianych przez Magento albo tworzenia własnego skryptu, który bedzie iterować przez kolejne pozycje kolekcji wszystkich produktów, wystarczy wykonać następujący przykładowy kod źródłowy:

```
$resource = Mage::getModel('core/resource');
\frac{1}{2} fresource->getConnection('core write');
$tablename = $resource->getTableName('cataloginventory/stock status');
square = "UPDATE {Stablename} SET 'is in stock' = 1";$write \rightarrow query ($query);
```
## **Podsumowanie**

W tym rozdziale opisane zostały następujące zagadnienia:

- modele Magento, ich dziedziczenie i przeznaczenie;
- sposób, w jaki Magento używa modeli zasobów i kolekcji;
- model EAV oraz jego znaczenie w Magento;
- $\blacksquare$  sposób działania EAV oraz struktura danych w bazie;
- model ORM Magento i jego implementacja;
- sposób korzystania z bezpośrednich zapytań jezyka SOL oraz adapterów zasobów Magento.

Dotychczasowe rozdziały miały charakter raczej teoretyczny niż praktyczny, a ich celem było uświadomienie czytelnikowi stopnia złożoności Magento oraz przedstawienie narzędzi i informacji niezbędnych w trakcie lektury kolejnych rozdziałów. W dalszej części książki skupimy się na bardziej praktycznych zagadnieniach i stopniowo zaczniemy tworzyć własne rozszerzenia, z wykorzystaniem dotychczas poznanych mechanizmów.

W następnym rozdziale ubrudzimy sobie nieco dłonie i stworzymy swoje pierwsze rozszerzenie Magento.

## **Skorowidz**

#### A

Access Control List, *Patrz:* ACL ACL, 141 adapter sieciowy, 20 adres URL, 107 zwrotny, 162 Advanced Packaging Tool, *Patrz:* APT akcja, 36 masowa, 145, 146 Apache, 15 API rozszerzanie, 167 zabezpieczenie, 177 API REST, 155, 159, 175 sieciowe, 159 APT, 23 asercja, 189 atrybut, 68 null, 69 visibility, 80

#### B

Behat, 182 biblioteka APT, *Patrz:* APT JavaScript, 35 Mink, *Patrz:* Mink PEAR, 35 PHP dla Behat, 182 Zend, 35 blok, 47, 49, 116, 117, 118 formularza, 147, 148 kontenera, 133 formularza, 142, 147 siatki, 142, 143 tabeli, 136

#### CakePHP, 43 Chef, 29 Composer, 182 Core API, 155 CRUD, 63 CSS, 35

#### D

 $\mathsf{C}$ 

dane logowania w usłudze sieciowej, 160, 162 ładowanie, 151, 164 model, *Patrz:* model danych odczytywanie, 164 testowe, 186 tymczasowe, 35 zapisywanie, 152 zmienianie, 165 dystrybucja, 206, 212

#### E

EAV, Patrz: model encja – atrybut – wartość Ecomdev\_PHPUnit, 182, 187 encja, 68 listy, 93, 95 produktu, 70, 72 entity-attribute-value, *Patrz:* model encja – atrybut – wartość

#### F

factory name, *Patrz:* nazwa wytwórcza fixtures, *Patrz:* zestaw testowy

folder app, 35 Block, 36 code, 35 community, 38 Controller, 36 Controllers, 36 core, 38 design, 35 etc, 36 Helper, 36 js, 35 lib, 35 local, 38 locale, 35 Magento, 35 media, 35 Model, 36 skin, 35 sql, 36 var, 35 format JSON, 159 XML, 159 formularz, 147 funkcja \_\_autoload, 37 \_underscore, 66 addColumn, 103 addForeignKey, 104 addIndex, 104 enkapsulacja, 36 getChildHtml, 139 getData, 97 has, 66 joinField, 80 set, 66 unset, 66

#### G

generator zdarzenia, *Patrz:* zdarzenie generator Git, 31, 204, 205

#### H

hasło użytkownika, 20

#### I

IMC, 62

instancja kontrolera interfejsu uĝytkownika, 39 instrukcja switch, 66 Interactive Magento Console, *Patrz:* IMC Interactive Ruby Console, *Patrz:* IRC interaktywna konsola Ruby, *Patrz:* IRC interfejs uĝytkownika, 39, 48 IRC, 62

#### J

jezyk opisu usług sieciowych, *Patrz:* WSDL skryptowy, 24

#### K

kanaï dystrybucji rozszerzeñ, 206 katalog app/code/local/, 87 klasa abstrakcyjna, 36 Block, 52 bloku, 134, 135 helper, 92 Helper, 52 Mage Core Model Resource, 82 Model, 52 modelu, 62 kolekcji, 63 zasobów, 63 pomocnicza, 36, 92, 121 Varien\_Data\_Collection, 77 Varien\_Data\_Collection\_Db, 80 Varien\_Object, 65, 66 zasobu, 93, 94 kolekcja, 77 konfiguracja, 51, 141 zasięg, 91, 130 globalny, 51, 91 sklep, 52 widok sklepu, 52 witryna WWW, 51 konsola interaktywna Magento, *Patrz:* IMC Ruby, *Patrz:* IRC kontener Grid, 136 siatki, 142

#### **220**

kontroler, 50, 117 indeksu, 108, 109 interfejsu użytkownika, 39 testowy, 108 tworzenie, 131 widoku, 108, 115, 127 wyszukiwania, 108, 113, 123

#### L

LAMP, 15, 29 LAMP Server, 22 Linux, 15 Ubuntu Server, 16 lista element, 92 kontroli dostępu, Patrz: ACL model, *Patrz:* model listy lista prezentów, 85 logika biznesowa, 62

#### M

Magento Connect, 206, 212 Magento Enterprise Edition, 69 Magento Test Automation Framework, *Patrz:* Magento\_TAF Magento\_Mink, 182 Magento\_TAF, 182 Magento wymagania systemowe, 15 mapowanie O/R, *Patrz:* ORM maszyna wirtualna, 16 LAMP, *Patrz:* LAMP Linux, 16 Memcached, 24 Mercurial, 31, 204 metoda \_\_call, 64, 66 addAttributeToFilter, 77, 78, 80 addAttributeToSelect, 77 addAttributeToSort, 77 addCategoryFilter, 77, 78 addFieldToFilter, 77 addStockStatusToSelect, 81 addStoreFilter, 77 addUrlRewrite, 77 addWebsiteFilter, 77 DELETE, 160 fetchAll, 83

fetchCol, 83 fetchOne, 83 GET, 160 getCollection, 76 getName, 64, 67 getPrice, 64 getSelect, 80 getTableName, 83 Mage::getHelper, 91 Mage::getModel, 91 magiczna, 64, 66 match, 39, 41 narzędziowa, 92 POST, 160 protokołu HTTP, 160 PUT, 160 set/get, 66 setOrder, 77 wytwórcza, 52, 91 Mage::dispatchEvent, 56, 57 Mage::getModel, 52, 53 Mage::getResourceHelper, 52 Mage::getResourceModel, 52 Mage::getResourceSingleton, 52 Mage::getSingleton, 52 Mage::helper, 52 Mink, 195, 196 model danych Magento, 62 EAV, 47, 62, 68, 70 encja – atrybut – wartość, *Patrz:* model EAV listy, 92 prosty, 47, 62 tworzenie, 92, 93 model – widok – kontroler, *Patrz:* MVC Model-View-Controller, *Patrz:* MVC Modgit, 195 Modman, 182, 195 moduł Adminhtml, 136 administracyjny, 129 automatycznego ïadowania, 37 deklaracja, 215 konfiguracja, 90 Mage\_Adminhtml, 130 MVC, 34, 43, 216 oparte na konfiguracji, 44 oparte na konwencjach, 43 MySQL, 15

#### N

nazwa komputera, 20 użytkownika, 20 wytwórcza, 31 NetBeans, 31

#### $\Omega$

obiekt **EAV, 69** instancja, 63 Memcached, 24 Router, 39 ścieżki, 39 object-relational mapping, Patrz: ORM obserwator, 55, 58 odwzorowanie obiektowo-relacyjne, Patrz: ORM ORM, 47, 61, 64

#### P

pamięć podręczna, 24, 35 wyłączanie, 88 **PEAR, 24** PHP, 15, 24 PHP 5, 24 PhpStorm, 31 PHPUnit, 182 platforma e-commerce, 33 programistyczna, 33 Zend Framework, Patrz: Zend Framework zorientowana obiektowo, 33, 34 plik .gitignore, 32 .phtml, 116, 118 .xml, 87 adminhtml.xml, 90, 141 api.xml,  $90$ blokady indeksu, 35 cache.xml, 90 catalog.xml, 48 config.xml, 36, 44, 90, 97, 99, 117, 133, 141, 215 convert.xml, 90 deklaracji modułu, 215  $index.php, 39$ IndexController.php, 216

instalacyjny, 36 **ISON. 30, 159** konfiguracyjny, 87, 88, 99, 107, 130, 132 multimedialny, 35 pamieci podrecznej, 35 PHTML, 49 rozwojowy, 25 system.xml, 36, 44, 90 układu, 48, 116, 118, 125, 126, 138, 150 adminhtml, 132 widget.xml, 90 wsdl.xml, 90 wsi.xml. 90 XML, 36, 47, 116, 118, 132, 138, 159 połaczenie  $core$  read,  $82, 83$ core write, 82, 84 programowanie sterowane przez testy, Patrz: TDD protokół HTTP, 157, 159 OAuth, 162 XML-RPC, Patrz: XML-RPC przegladarka, 195 emulator, 195 przestrzeń nazw, 87 admin, 131 przypadek brzegowy, 202 testowy, 189, 191, 202 pula kodu, 38, 87

#### R

rozszerzenie, 85 aktywowanie, 88 wdrażanie, 202

#### S

Selenium, 195 serwer Apache2, 16, 23 baz danych, 25 HTTP, 23 LAMP, 22 MySQL, Patrz: MySQL Nginx,  $16$ SSH, 23 **WWW**, 15

setup resources, *Patrz:* zasób konfiguracyjny siatka, 142 widĝet, *Patrz:* widĝet siatki sklep, 51 skrypt aktualizacyjny, 101, 103 danych, 101, 103, 104, 106 instalacyjny, 100, 101, 103, 106 SOAP API Magento, 155, 157 sterownik, 195 Subversion, *Patrz:* SVN SVN, 31, 204 Symfony, 43 system buforowania obiektów Memcached, 24 kontroli wersji, *Patrz:* VCS mapowania obiektowo-relacyjnego, *Patrz:* ORM szablon, 47, 116, 117, 122 aplikacji, 35 pliku dla bloku, 135 tłumaczeń, 35

#### Ś

Ăcieĝka, 107, 217 współużytkowanie nazwy, 130 Ărodowisko IDE, 31 produkcyjne, 16, 203 rozwojowe, 16

#### T

tabela catalog\_product\_entity, 70, 71, 73 catalog\_product\_entity\_datetime, 73 catalog\_product\_entity\_decimal, 73 catalog\_product\_entity\_gallery, 73 catalog\_product\_entity\_int, 73 catalog\_product\_entity\_media\_gallery, 73 catalog\_product\_entity\_text, 73 catalog\_product\_entity\_tier\_price, 73 catalog\_product\_entity\_varchar, 73 eav\_attribute, 72 TDD, 181 test automatyzacja, 202 black-box, 195 funkcjonalny, 181, 195, 197 integracyjny, 202

jednostkowy, 180, 182, 187, 202 Mink, 196 regresyjny, 180, 181 test driven development, *Patrz:* TDD testowanie, 179, 180, 185 narzędzia, 182

#### U

Ubuntu Server, 16 układ, 47, 48 usługa sieciowa REST, 159 użytkownik hasło, 20 rola API, 160 root, 25

#### V

Vagrant, 29 VCS, 31, 204 version control system, *Patrz:* VCS virtual machines, *Patrz:* maszyna wirtualna VirtualBox, 16, 19, 29 VM, *Patrz:* maszyna wirtualna

#### W

warstwa logiki, 36 modeli, 47 widoków, 47 wartość, 68 wdraĝanie, 201, 202, 203 minimalizacja czasu, 201 Web Services Description Language, *Patrz:* WSDL wezel adminhtml, 91 block, 49 config, 91 event, 59 frontend, 91 global, 91 handle, 49 konfiguracyjny, 91 modules, 91 obserwatora, 59 reference, 49 resources, 99

widok, 47 widżet formularza, 147 siatki, 136 wirtualizacja, 16 witryna WWW, 51 **WSDL, 157** wywołanie POST, 157

#### X

XML-RPC, 155, 156

#### Y

Yet Another Markup Language, Patrz: plik YAML

#### $\mathbf{Z}$

zapewnienie jakości, 179 zapytanie SQL, 82, 98 zasób konfiguracyjny, 98 zdarzenie, 55 nasłuchiwanie, 55, 58 zdarzenie generator, 55, 56 Zend Framework, 24, 33, 35 zestaw testowy, 186, 188

### ż

żądanie SOAP, 157

## PROGRAM PARTNERSKI

GRUPY WYDAWNICZEJ HELION

**1. ZAREJESTRUJ SIĘ** 2. PREZENTUJ KSIĄŻKI **3. ZBIERAJ PROWIZJE** 

Zmień swoją stronę WWW w działający bankomat!

Dowiedz się więcej i dołącz już dzisiaj! http://program-partnerski.helion.pl

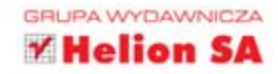

## **Magento** Przewodnik dla programistów PHP

Magento to platforma pozwalająca na prowadzenie handlu w internecie. Jej pierwsza wersja ukazała się w 2008 roku i od tego czasu platforma jest ciągle rozwijana. Magento powstało w oparciu o Zend Framework, a fakt ten cieszy wielu programistów PHP. Jeżeli chcesz poznać możliwości tej platformy, wdrożyć ją, dostosować do własnych potrzeb lub napisać nowy moduł, to masz w rekach doskonała ksiażke.

Ten przewodnik pozwoli Ci zgłębić tajniki Magento. W pierwszej kolejności poznasz architekturę platformy, niezbędne narzędzia oraz techniki - to pomoże Ci sprawnie poruszać się w środowisku Magento. Po tym wstępie przejdziesz do bardziej zaawansowanych zagadnień. Poznasz model EAV oraz nauczysz się rozszerzać interfejs użytkownika. Ponadto przekonasz się, że stworzenie nowego modułu w panelu administracyjnym wcale nie musi być trudne. W tej książce znajdziesz również dokładny opis API platformy oraz dowiesz się, jak testować stworzony kod. Na sam koniec zobaczysz, w jaki sposób przygotować Twój produkt do wdrażania i dystrybucji. Książka ta jest obowiązkową lekturą dla wszystkich programistów PHP pracujących w środowisku Magento.

## Wykorzystaj potencjał platformy Magento!

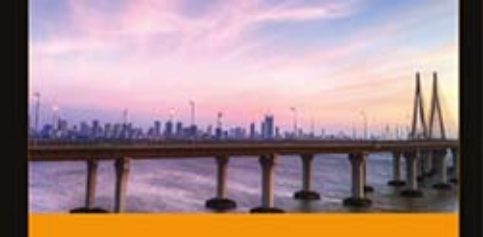

#### Dzieki tej ksiażce:

- poznasz API Magento ٠
- zaznajomisz się z modelem EAV
- przetestujesz stworzony kod
- przygotujesz Twój moduł do dystrybucji i wdrożenia

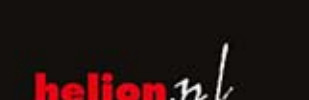

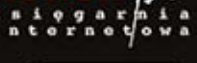

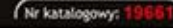

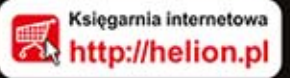

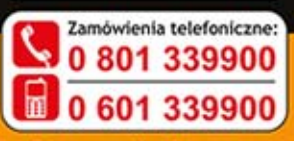

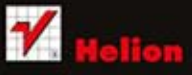

Sprawdż najnowsze promocje: Książki najchętniej czytane: Zamów informacje o nowościach:

. Kościuszki 1c, 44-100 Gliwice<br>I.: 32 230 98 63<br>mail: helion@helion.pl

Informatyka w najlepszym wydaniu

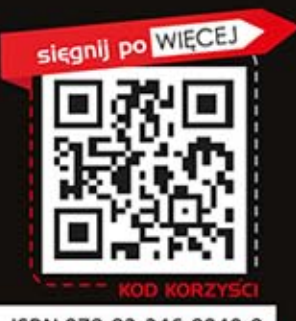

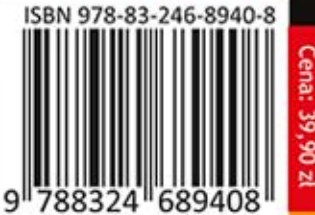